# **ЛА-50USB**

*Внешнее устройство аналогово-цифрового преобразования для IBM PC/AT совместимых компьютеров на шину USB*

# *Руководство пользователя*

# **ЗАО «РУДНЕВ-ШИЛЯЕВ»**

*Россия, 127994, г. Москва Сущевская ул., д. 21.*  тел/факс 7(095): 787-63-67; 787-63-68 *E-mail: [afs@rudshel.ru;](mailto:afs@rudshel.ru;) <http://www.rudshel.ru>*

# **Внешнее устройство аналого-цифрового преобразования для IBM PC/AT-совместимых компьютеров**

## **ЛА-50USB**

## **Руководство пользователя**

## **ВКФУ.411619.041РП**

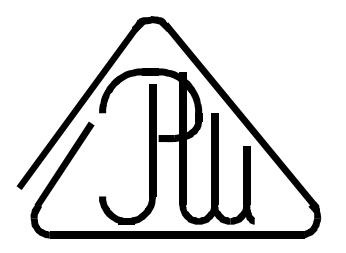

### **2005**

ДЛЯ ПЛАТ ЛА50-USB REV.B

РУКОВОДСТВО ПОЛЬЗОВАТЕЛЯ<br>ДАТА: 15 НОЯБРЬ 2005

### **СОДЕРЖАНИЕ**

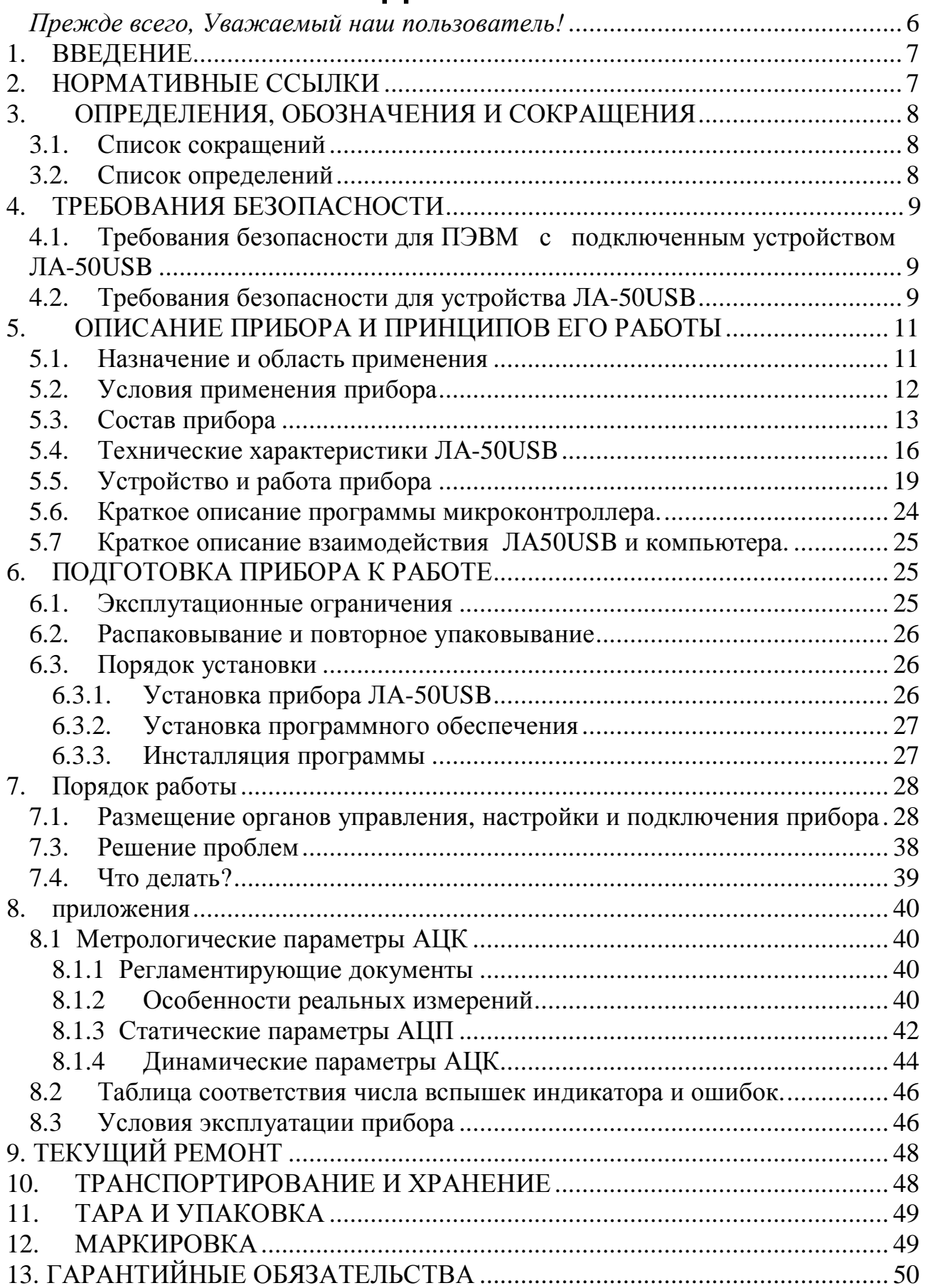

#### Прежде всего, Уважаемый наш пользователь!

Аналогово-шифровой преобразователь (АЦП) ЛА50 USB - это сложное радиоэлектронное устройство, работающее под управлением компьютера, поэтому перед включением, особенно перед первым запуском, внимательно прочитайте настоящее руководство по эксплуатации. От правильности Ваших действий зависит корректность решения задач, для которых Вы приобрели преобразователь. Нам хотелось бы, чтобы потраченное время на его освоение принесло только пользу! Чтобы избежать огорчений и разочарований - настоятельно рекомендуется выполнять установку устройства последовательно по шагам, описанным в настоящем руководстве.

Особое внимание следует обратить на качественное заземление и правильность подключения входных сигналов: их амплитуда не должна превышать максимальные входные уровни АЦП. Кроме того, ЛА50 USB выдаёт на контакт 1 разъёма XP1 достаточно мощный питающий потенциал +5В, который может оказаться опасным для Вашей аппаратуры - будьте внимательны при использовании его в своих устройствах.

При ознакомлении с АЦП удобно использовать программное обеспечение. входящее в комплект поставки, например ADCLab.EXE

Лучше всего первый опыт работы с устройством приобретать, подключив его к выходу генератора с заранее известными сигналами. Попробуйте получить разные сигналы, «поиграйте» с разными частотами дискретизации, объёмом собираемых данных, измените коэффициенты усиления, число каналов.

Мы постарались максимально подробнее описать последовательность операций по установке, которые должны быть понятны большинству пользователей и установили дополнительную защиту и проверки вводимых параметров от ошибочных значений.

Через некоторое время Вы убедитесь, что приобрели прибор, который способен преобразовать множество различных сигналов с разными характеристиками, удовлетворяющих Вас и будете измерять требуемые величины так, как будто только это и делали уже много лет...

Спасибо, что Вы приобрели наш АЦП ЛА50USB.

Разработчики ЗАО "Руднев-Шиляев".

# 1. ВВЕДЕНИЕ

- 1.1. Руководство по эксплуатации (РЭ) предназначено для работающих с внешним устройством аналого-цифрового преобразования для IBM PC/AT-совместимых компьютеров ЛА-50USB (далее «прибор» или «устройство ЛА-50USB») лиц и обслуживающего персонала.
- 1.2. Руководство по эксплуатации (РЭ) включает все необходимые сведения о принципе работы и технических характеристиках прибора, о подготовке прибора к работе и порядке работы с прибором. Знания этих сведений необходимы для обеспечения полного использования технических возможностей прибора, правильной эксплуатации и поддержания прибора в постоянной готовности к использованию.
- 1.3. К эксплуатации прибора допускается обслуживающий персонал, хорошо изучивший настоящее РЭ.
- 1.4. В связи с постоянной работой по совершенствованию изделия, повышающей его надежность и улучшающие его эксплуатационные характеристики, в конструкцию прибора могут быть внесены незначительные изменения, не отраженные в настоящем издании РЭ.

#### НОРМАТИВНЫЕ ССЫЛКИ 2

В настоящем документе использованы ссылки на следующие стандарты:

ГОСТ 26104-89 (МЭК 348-78) Средства измерений электронные. Техни-1) ческие требования в части безопасности. Методы испытаний - п. 4.1.1 на стр. 9 и п. 4.2.1 на стр. 9;

ГОСТ 12.2.091-94 (МЭК 414-73) Требования безопасности для показы-2) вающих и регистрирующих электроизмерительных приборов и вспомогательных частей к ним - п. 4.1.2 на стр. 9;

 $3)$ ГОСТ 22261-94 Средства измерений электрических и магнитных величин. Общие технические условия - п. 10.3 на стр. 41;

ГОСТ 15150-69 Машины, приборы и другие технические изделия. Ис- $4)$ полнения для различных климатических районов. Категории, условия эксплуатации, хранения и транспортирования в части воздействия климатических факторов внешней среды - п. 10.6 на стр. 42.

### **3. ОПРЕДЕЛЕНИЯ, ОБОЗНАЧЕНИЯ И СОКРАЩЕНИЯ**

#### **3.1. Список сокращений**

- 1) **ПЭВМ** IBM PC/AT-совместимый компьютер;
- 2) **АЦК** аналогово-цифровой канал;
- 3) **АЦП** аналогово-цифровой преобразователь или аналого-цифровое преобразование;
- 4) **ЦАП** цифро-аналоговый преобразователь или цифро-аналоговое преобразование;
- 5) **AGND** аналоговая земля;
- 6) **DGND** цифровая земля;
- 7) **С/Ш** отношение сигнал-шум.

#### **3.2. Список определений**

- 1) **Байт (Byte)** последовательность битов (8 бит). Каждый байт соответствует одному знаку данных, букве, символу, цифре. Используется в качестве единицы ёмкости запоминающих устройств;
- 2) **Бит (Bit)** двоичная единица измерения количества информации («0» или «1»);
- 3) **Слово** определённое сочетание битов, имеющее конечную длину и рассматриваемое как единое целое при передаче, приёме, обработке, отображении и хранении информации. В современных компьютерах 32 или 64 бита, в более ранних версиях 8 или 16 бит;
- 4) **Данные (Data)** информация, которая представлена в формализованном виде и предназначена для обработки с помощью технических средств или уже обработана ими;
- 5) **Драйвер** блок управления, формирующий нормируемые сигналы на линиях интерфейса; программа управления конкретным периферийным устройством;
- 6) **Дифференциальный режим** входной сигнал имеет две противофазные составляющие относительно шины земли, то есть сигнал передаётся по трём линиям. Обрабатывается такой сигнал путём вычитания двух противофазных сигналов – сам сигнал при этом удваивается относительно исходных составляющих, а синфазные помехи вычитаются и подавляются, так как они, как правило, наводятся в оба сигнальных дифференциальных провода одинаково;
- 7) **Интерфейс** (Interface) совокупность средств и правил, обеспечивающих взаимодействие компонентов вычислительной системы или сети;
- 8) **МЗР** (младший значащий разряд) минимальное входное напряжение, разрешаемое АЦП. Для АЦП с количеством N разрядов в выходном регистре, он равен отношению диапазона входного напряжения АЦП к 2<sup>N</sup>. Например, для 10 разрядного АЦП - ±5В=10В/1024=0,009765625В или приблизительно 9,77 мВ;
- 9) **Однополюсный режим** входной сигнал имеет только одну составляющую относительно шины земли;
- 10) **Однополярный режим** входной сигнал принимает, как правило, только положительные значения, например: 0…+5 Вольт;
- 11) **Шина (Bus)** группа линий связи, предназначенных для выполнения определённой операции в процессе обмена данными.

12) USB (Universal Serial Bus) - универсальная последовательная шина.

### 4. ТРЕБОВАНИЯ БЕЗОПАСНОСТИ

#### 4.1. Требования безопасности для ПЭВМ подключенным **VCTDOЙСТВОМ ЛА-50USB**

- 4.1.1. По степени защиты от поражения электрическим током ПЭВМ, к которой подключается устройство ЛА-50USB, должна относиться к классу защиты I в соответствии с требованиями ГОСТ 26104-89.
- 4.1.2. Зажим защитного заземления ПЭВМ должен быть выполнен согласно ГОСТ 12.2.091-94 в случае, если по каким либо причинам ПЭВМ не имеет сетевого шнура, у которого зажим защитного заземления является частью сетевой вилки, необходимо корпус компьютера соединить с защитным заземлением источника напряжения;
- 4.1.3. В ПЭВМ, подключаемой к сети, имеются опасные напряжения, поэтому при её эксплуатации, контрольно-профилактических и регулировочных работах, производимых с ПЭВМ, необходимо строго соблюдать соответствующие меры предосторожности:

Перед включением ПЭВМ в сеть питания проверить исправность сете- $1)$ вого соединительного шнура и соединение зажима защитного заземления ПЭВМ с шиной защитного заземления;

Соединение зажима защитного заземления ПЭВМ с шиной защитного  $(2)$ заземления производить раньше других присоединений к ПЭВМ, а отсоединение - после всех отсоединений;

В случае использования ПЭВМ к которой подключено устройство ЛА- $3)$ 50USB, совместно с другой аппаратурой, при проведении измерений, при обслуживании и ремонте или включении ПЭВМ в состав установок, соедините зажимы защитного заземления всей аппаратуры в целях выравнивания потенциалов корпусов;

При ремонте ПЭВМ замену любого элемента, монтаж или демонтаж  $4)$ производить только при отключенном от сети питания сетевом соединительном шнуре;

При работе с устройством в составе ПЭВМ необходимо руководство- $5)$ ваться техникой безопасности из руководства пользователя ПЭВМ (оно в комплект поставки не входит).

 $4.1.4.$ Разборку схем подключений к ПЭВМ, в которой подключено устройство ЛА-50USB, начинать с отключения от сети питания всей аппаратуры, последней отключить ПЭВМ.

#### 4.2. Требования безопасности для устройства ЛА-50USB

- 4.2.1. По степени защиты от поражения электрическим током устройство ЛА-50USB относится к классу защиты III в соответствии с требованиями ГОСТ 26104-89.
- 4.2.2. Устройство ЛА-50USB содержит лишь цепи безопасного сверхнизкого напряжения и, согласно ГОСТ 25861-83 (СТ СЭВ 3743-82) п. 2.1.2 примечание, не требует специальной защиты персонала от случайного соприкосновения с вторичными цепями питания платы.
- 4.2.3. Для предотвращения выхода из строя устройства ЛА-50USB на входные разъёмы необходимо подавать сигналы с параметрами,

указанными в таблице (Таблица 4. 1). Расположения разъёмов указано на рисунках (Рис. 4.1 и 4.2).

#### **Таблица 4. 1**

#### **Параметры сигналов, подаваемых на разъемы платы ЛА-50USB**

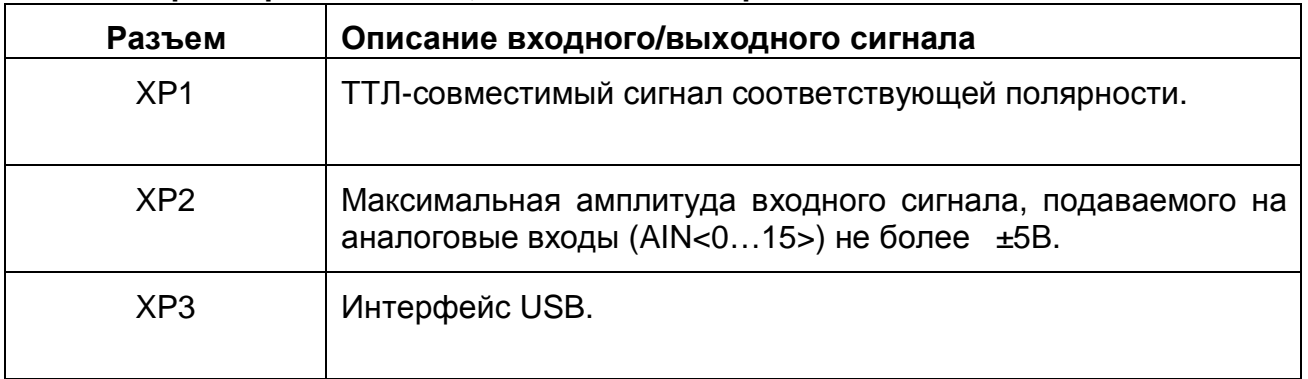

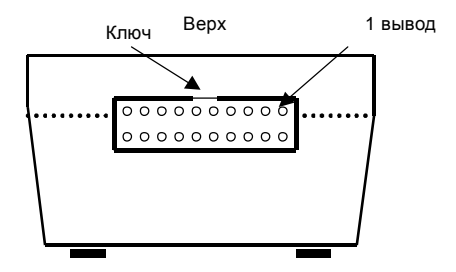

#### **Рис. 4.1. АЦП ЛА50 USB. Вид со стороны сигнального разъёма**

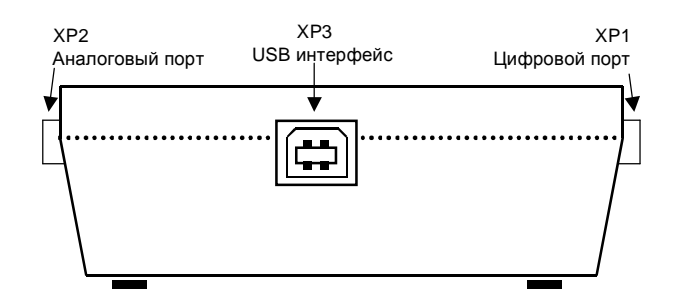

 **Рис. 4.2. Боковая панель АЦП ЛА50 USB.** 

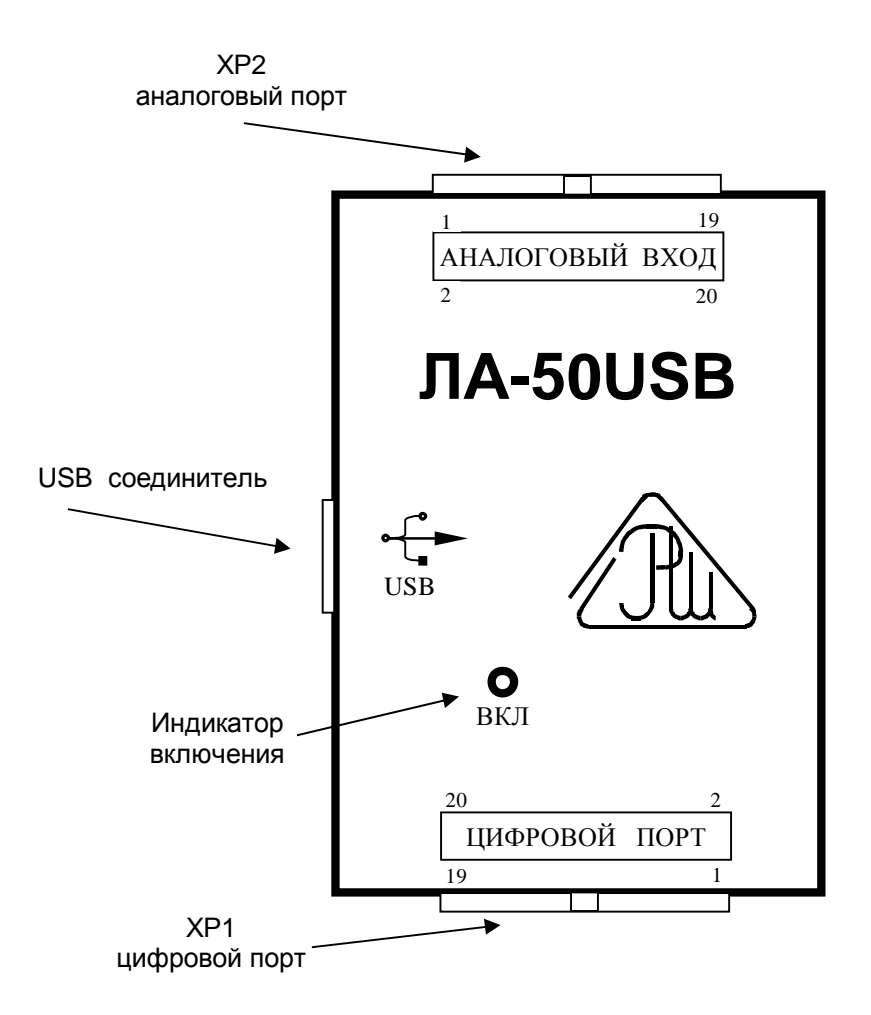

#### Рис. 4.3. Верхняя панель АЦП ЛА50 USB.

Индикатор включения питания сигнализирует оператору о функционировании устройства, а так же о возникновении ошибочных ситуациях. В этом случае индикатор будет периодически мигать. По количеству вспышек можно достаточно просто определить некоторые ошибки. В приложении приведен список ошибок и соответствие количеству вспышек индикатора.

### 5. ОПИСАНИЕ ПРИБОРА И ПРИНЦИПОВ ЕГО **РАБОТЫ**

#### 5.1. Назначение и область применения

- 5.1.1. Прибор предназначен для работы в качестве внешнего устройства совместно с ПК типа IBM PC/AT. Основное назначение прибора преобразование непрерывных (аналоговых) входных сигналов в цифровую форму, которая удобна для дальнейшей обработки сигнала при помощи ПК, а также передачи внешних цифровых ТТЛсовместимых сигналов в компьютер и из него на разъём цифрового порта.
- 5.1.2. В качестве ПЭВМ используется IBM PC/AT-совместимый компьютер.
- 5.1.3. В зависимости от программного обеспечения прибор выполняет различные функции, связанные с обработкой результатов аналогоцифрового преобразования.
- 5.1.4. Прибор имеет возможность приёма цифровой информации от внешних устройств и её передачу ПЭВМ для обработки или передачи цифровой информации из ПЭВМ на внешние устройства.
- 5.1.5. При комбинировании платы с другим оборудованием, выпускаемым ЗАО «Руднев-Шиляев», Ваша ПЭВМ превращается в мощную информационно-измерительную систему, способную решить огромное количество прикладных задач.

#### **5.2. Условия применения прибора**

5.2.1. Нормальные условия применения ЛА-50USB приведены в таблице (Таблица 5. 1)

#### **Таблица 5. 1**

#### **Нормальные условия применения (зависят от типа ПЭВМ)**

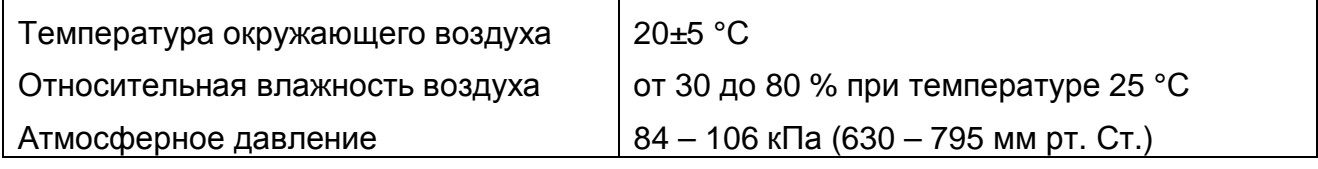

#### 5.2.2. Рабочие условия применения прибора указаны в таблице (Таблица 5. 2).

#### **Таблица 5. 2**

#### **Рабочие условия применения (зависят от типа ПЭВМ)**

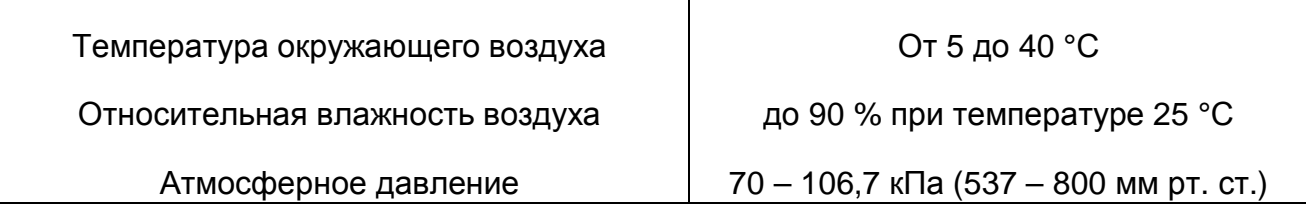

#### **5.3. Состав прибора**

5.3.1. Состав комплекта поставки прибора ЛА-50USB указан в таблице (Таблица 5. 3).

#### **Таблица 5. 3**

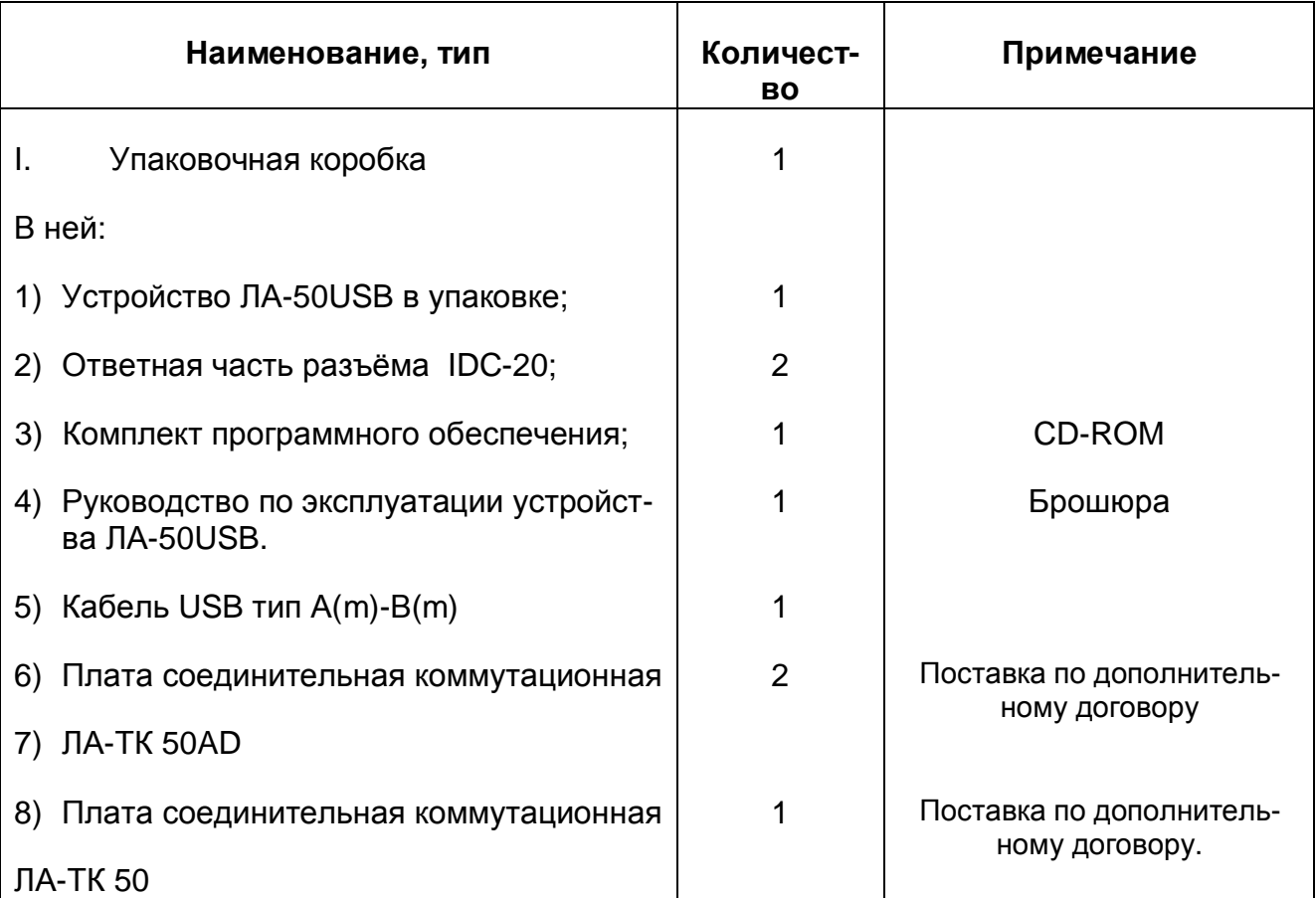

5.3.2. Комплект соединительных плат

(Поставка по дополнительному договору).

Он состоит из плат ЛА-ТК50А и ЛА-ТК50D для подключения к аналоговым входам и цифровому порту соответственно и представляет собой платы с установленными клеммными соединителями и ответными разъёмами к ЛА50USB.

Комплект предназначен для прямого подключения аналого-цифрового преобразователя ЛА50USB с источниками внешних сигналов проводами и кабелями через соединители с зажимом под «винт».

Маркировка выводов на плате позволяет просто и безошибочно осуществлять необходимые соединения. Отличия плат состоят в разных надписях соответствующих цепей, а так же различных вариантах подключения земляных шин AGND и DGND.

Платы имеют по 4 крепежных отверстия диаметром 3.2 мм для установки и надежного крепления при помощи винтов М3.

Кроме того, можно приобрести плату ЛА-ТК50, которая так же представляет собой согласующую плату к ЛА50USB, аналогичную ЛА-ТК50А, с большим полем коммутационных площадок для создания дополнительных электрических соединений. Например, дополнительных резистивных делителей, фильтров, схем ограничения и защиты от перенапряжения и подобных не сложных цепей. ЛА-ТК50 рассчитана на установку миниатюрных дополнительных элементов, что может вызвать не-

которые затруднения при установке этих элементов пользователем самостоятельно без соответствующих навыков и оборудования. По этой причине желательно осуществлять заказ платы ЛА-ТК50 с необходимыми требованиями по установке элементов заранее.

Полная схема одного (из шестнадцати) каналов приведена ниже.

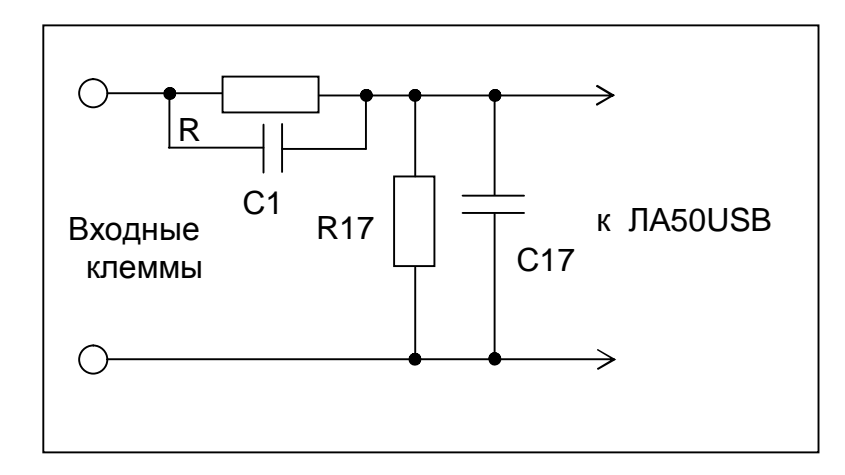

При установке соответствующих элементов, эту схему достаточно легко превратить в фильтры, делители и ограничители напряжения, и ряд других схем.

Например:

1. Проходной соединитель: устанавливаем перемычку на место R1, а элементы R17, C1, C17 не устанавливаем.

2. Фильтр низких частот с частотой среза 1,6кГц может быть получен установкой R1 номиналом 10кОм, C17=0,01мкФ; элементы C1 и R17 не устанавливаем. В общем случае частота среза фильтра по уровню -ЗдБ может быть расчитана по формуле:

$$
F_{\text{-3}\partial} = \frac{1}{2pR1 \cdot C17}
$$

3. Делитель напряжения получается при установке R1 и R17. Коэффициент деления легко расчитывается по формуле

$$
K = \frac{R17}{R1 + R17}
$$

Например, при выборе номиналов R1=9кОм, R17=1кОм получаем делитель напряжения 1:10. Диапазон входных напряжений расширится до ±50В.

Необходимо отметить, что выходное сопротивление источника сигнала в этом случае должно быть много меньше 10кОм, иначе может возрасти погрешность измерения.

4. Токовые входы на диапазон 4-20мА можно получить, используя перемычку в качестве R1, а R17=250 Ом (обычно используют резистор номиналом 249 Ом). При этом напряжение будет находиться в диапазоне от 1В до 5В.

Так же на плате имеется нескоммутированное поле контактных пятачков, которое еще больше расширяет возможности пользователя при создании различных устройств сопряжения и согласования сигналов с АЦП ЛА50-USB.

Платы ЛА-ТК50 имеют 4 крепежных отверстия диаметром 3.2 мм.

ЛА-ТК50, ЛА-ТК50А и ЛА-ТК50D могут применяться с другими платами, выпускаемыми ЗАО «Руднев-Шиляев», например ЛА70М4.

Внешний вид дополнительных коммутационных плат ЛА-ТК50(X). Вид сверху.

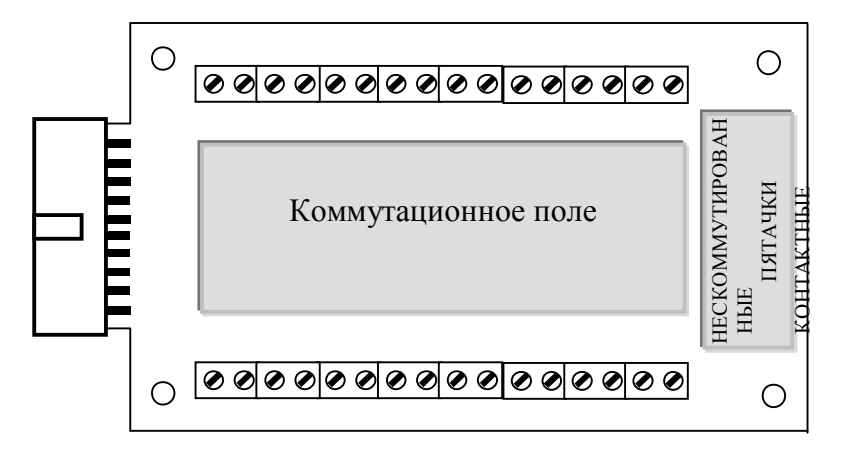

Внешний вид коммутационной платы ЛА-ТК50.

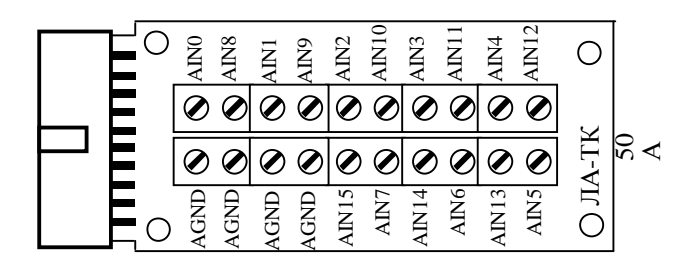

Внешний вид коммутационной платы ЛА-ТК50А.

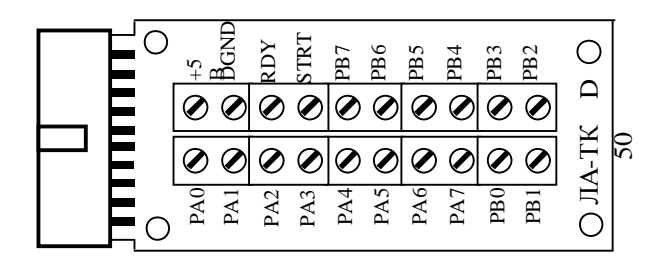

Внешний вид коммутационной платы ЛА-ТК50D.

### **5.4. Технические характеристики ЛА-50USB**

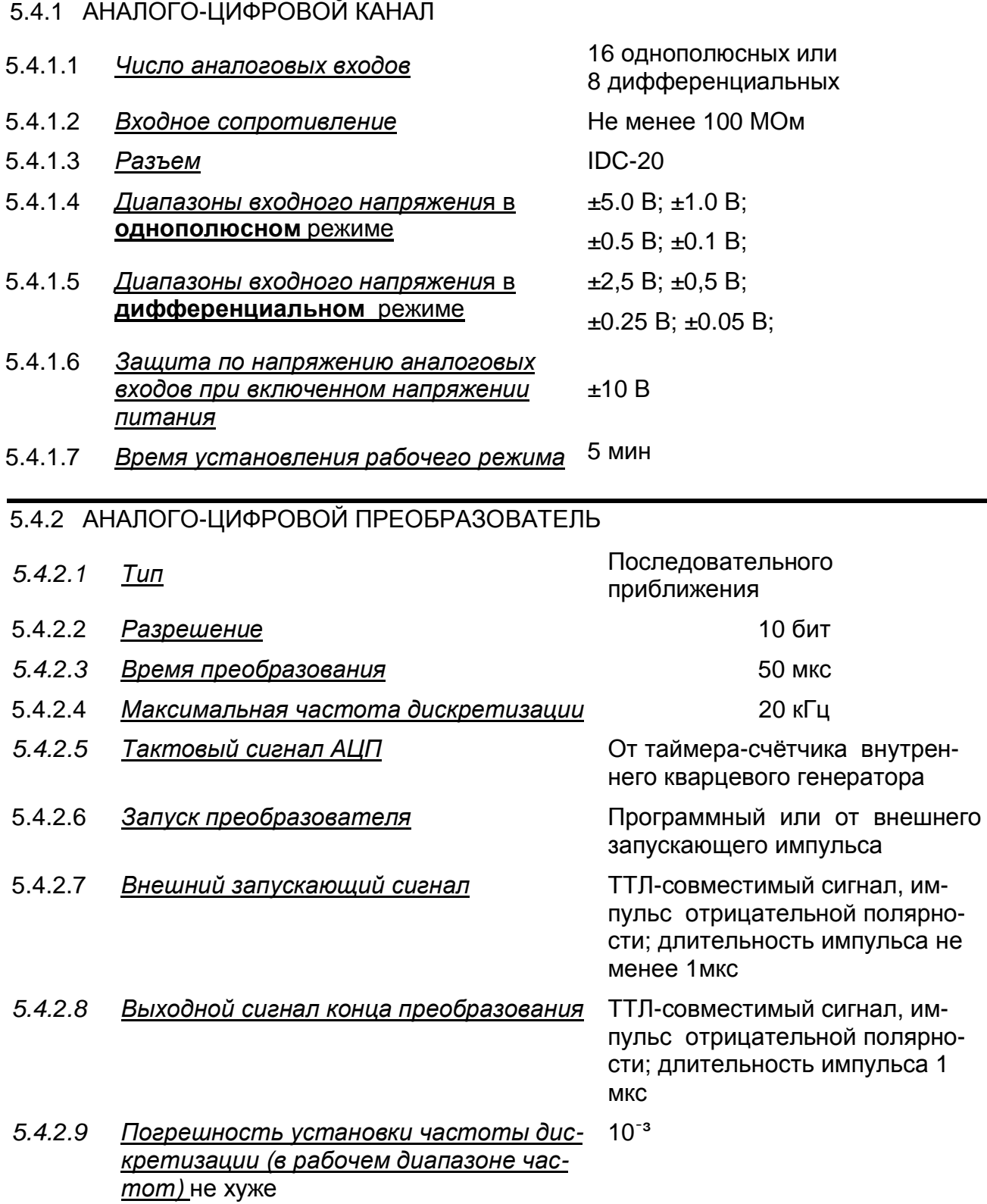

#### 5.4.3 ЦИФРОВОЙ ПОРТ

- 
- 5.4.3.2 *Уровни и пороговые значения* ТТЛ совместимые
- 
- 
- *5.4.3.5 Вывод питания (1 контакт XP1)* +5 В, ток до 100 мА
- 5.4.3.6 *Разъём* IDC-20

5.4.3.1 *Число линий* 8 ввода и 8 вывода (с защёлкой) *5.4.3.3 Ток нагрузки* Не более 2 мА с каждого выхода 5.4.3.4 *Режимы работы* программное чтение/запись;

#### 5.4.4 СТАТИЧЕСКИЕ ПАРАМЕТРЫ АНАЛОГО-ЦИФРОВОГО КАНАЛА

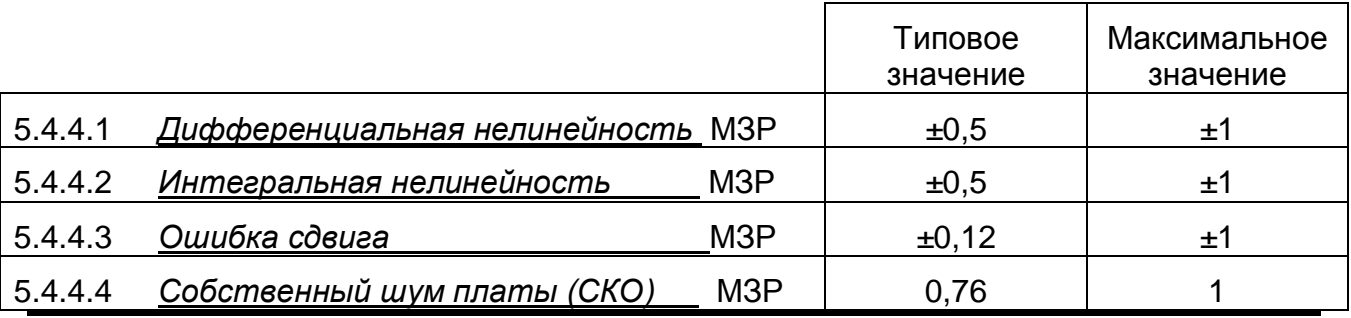

#### 5.4.5 ДИНАМИЧЕСКИЕ ПАРАМЕТРЫ АНАЛОГО-ЦИФРОВОГО КАНАЛА

5.4.5.1 Приведены типовые динамические параметры АЦП ЛА50USB для входного гармонического калибровочного сигнала с амплитудой максимального размаха для нижеуказанных параметров.

Режим усилителя – однополюсный;

Частота запуска АЦП – 20 кГц; Входная частота – 1 кГц;

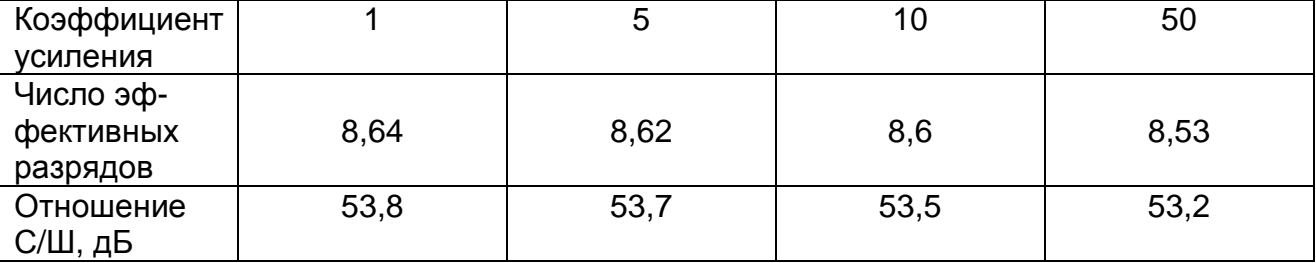

Режим усилителя – дифференциальный;

Частота запуска АЦП – 20 кГц; Входная частота – 1 кГц;

| Коэффициент      |      | G    | 10   | 50   |
|------------------|------|------|------|------|
| усиления         |      |      |      |      |
| Число эф-        |      |      |      |      |
| <b>фективных</b> | 8,62 | 8,6  | 8,6  | 8,56 |
| разрядов         |      |      |      |      |
| Отношение        | 53,7 | 53,5 | 53,5 | 53,3 |
| С/Ш, дБ          |      |      |      |      |

Динамические параметры АЦК (для входного гармонического сигнала 1 кГц, амплитуда ±5В, при частоте запуска АЦП – 20 кГц

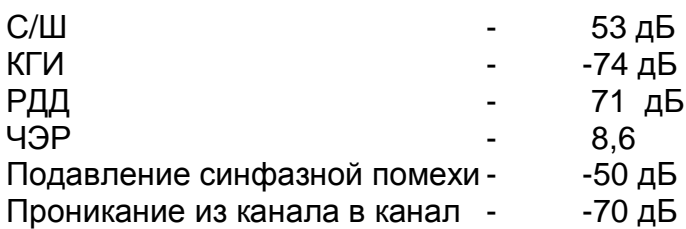

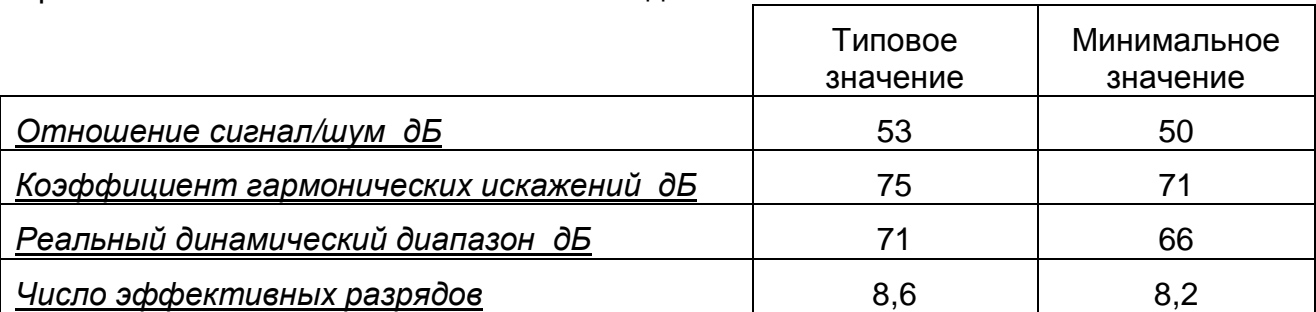

Зависимость основных параметров от входной частоты и частоты запуска

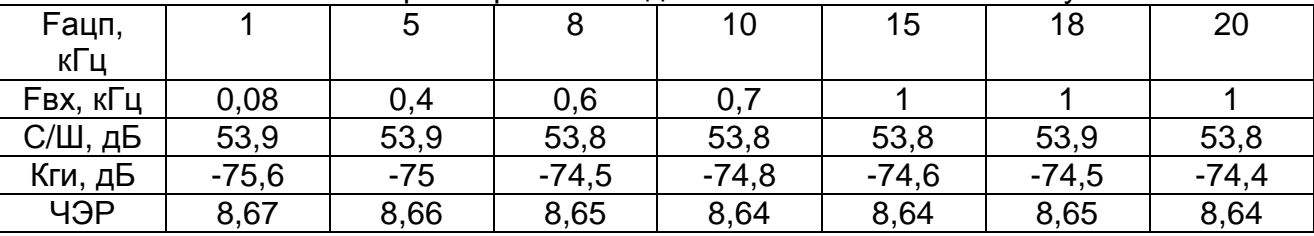

Необходимо, однако, учитывать, что приведённые параметры получены в условиях предельно минимизированных внешних помех. Поэтому при применении устройства ЛА-50USB в ваших экспериментах необходимо также минимизировать воздействие внешних помех или учитывать их влияние при измерениях.

#### 5.4.6 ОБЩИЕ

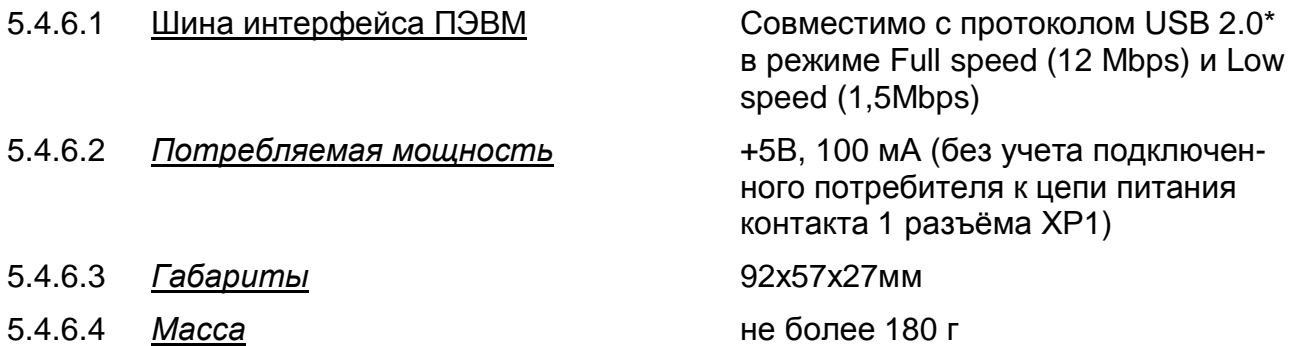

*\* Интерфейс USB 2.0 подразумевает работу в одном из режимов – с медленной скоростью передачи данных – 1.5Мбит/сек, полной скоростью – 12Мбит/сек и высокой скоростью – 480Мбит/сек. Работа ЛА50 USB возможна с интерфейсом USB 2.0 только на режимах со скоростями 1.5 Мбит/сек и 12 Мбит/сек.* 

#### **5.5. Устройство и работа прибора**

5.5.1 Структурная схема взаимодействия составных частей прибора показана на рисунке Рис.5.1.

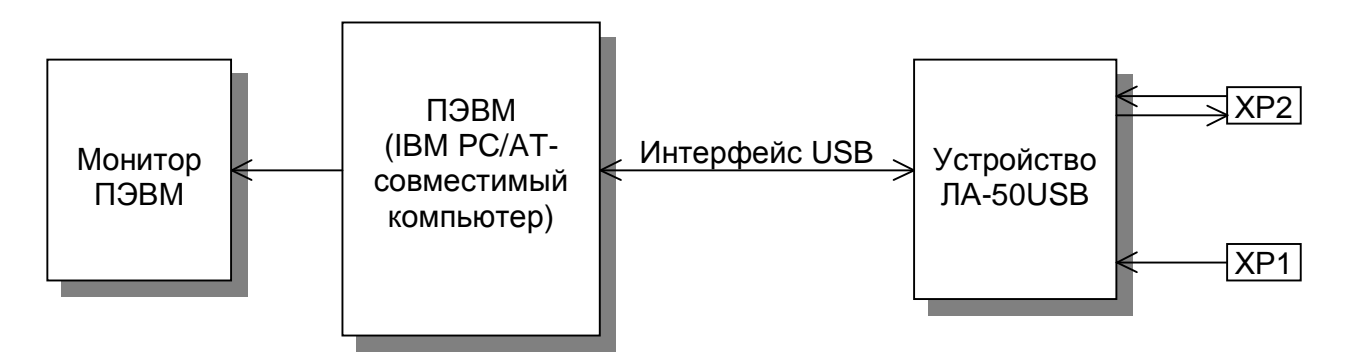

#### Рис. 5.1

Исследуемый аналоговый сигнал подаётся на входы каналов 0 - 15 устройства ЛА-50USB (более подробно о функциональной схеме ЛА-50USB см. п. 5.5.2). Устройство ЛА-50USB осуществляет преобразование входного аналогового сигнала в цифровую форму, удобную последующей обработки ПЭВМ.

Цифровой порт позволяет принимать бинарные сигналы, например, от контактных датчиков. Одновременно с этим порт позволяет управлять различными объектами сигналами логических уровней.

Обмен данными аналого-цифрового преобразования между ПЭВМ и устройством осуществляется через интерфейс USB ПЭВМ.

ПЭВМ при помощи специальной программы, входящей в комплект поставки (например: ADCLab.exe, SAVER.exe) или программы, разработанной самим пользователем, осуществляет обработку поступающих от устройства данных аналогоцифрового преобразования и управление устройством через интерфейс USB.

#### 5.5.2 Описание устройства ЛА-50USB

Функциональная схема устройства ЛА-50USB показана на рисунке (2). Устройство содержит следующие независимые узлы: аналогово-цифровой канал (АЦК), опорный кварцевый генератор, цифровой порт ввода/вывода, внутренний интерфейс управления и конфигурации, USB интерфейс, совместимый с USB 2.0 и вторичный источник питания.

#### 5.5.3 Аналого-цифровой канал

Основное назначение АЦК – преобразование исследуемого аналогового сигнала в цифровую форму.

АЦК состоит из входного мультиплексора, мультиплексора режимов измерения, полного широкополосного инструментального усилителя с программируемым коэффициентом усилителя, АЦП с УВХ. Режим работы АЦК (однополюсный или дифференциальный, а так же коэффициент усиления) задаётся программно. С помощью программируемого усилителя можно задать входной диапазон ЛА50USB. При задании для работы одновременно нескольких каналов (группы каналов) – коэффициент усиления в каждом канале может быть задан раздельно на каждый канал. Управление осуществляется микроконтроллером через соответствующие регистры:

Трех битный регистр номера канала (0…7 и 8…15).

Двух битный регистр режима (дифференциальный режим, однополюсный режим каналы 0…7, однополюсный режим каналы 8…15, режим калибровки нуля).

Двух битный регистр коэффициента усиления - 1, 5, 10, 50.

Коэффициенты передачи и ошибка постоянного смещения на этапе настройки запоминаются во внутренней памяти микроконтроллера и учитываются при реальных измерениях программно.

Выход усилителя подключен к входу АЦП. АЦП входит в состав управляющего микроконтроллера и состоит из схемы выборки-хранения аналоговой информации и аналого-цифрового преобразователя последовательного приближения. Кроме входного сигнала АЦП может дополнительно измерять:

напряжение на выходе питания разъёма цифрового порта – позволяет следить за питающим напряжением, перегрузкой;

напряжение питания ядра процессора;

так же измерять напряжение на встроенном датчике температуры – измерять температуру микроконтроллера, что позволяет приблизительно оценить температуру устройства.

АЦП может работать в режимах с усреднением\* напряжения по нескольким точкам и без усреднения. Усреднение позволяет несколько повысить точность измерения, однако этот режим желательно использовать для медленно меняющихся процессов. Для измерения быстропротекающих процессов усреднение желательно отключить. Переключение режима осуществляется программно.

Микроконтроллер состоит из ядра 8051, работающего на частоте 24 МГц, памяти данных, программ, настроечных параметров, USB контроллера, работающего в режиме Full speed (12 Mbps) и Low speed (1,5 Mbps).

Источник тактовой частоты АЦП внутренний. Запуск процедуры измерения может происходить и от внешнего импульса запуска - ТТЛ-совместимый сигнал, передний фронт импульса отрицательной полярности; длительность импульса не менее 1мкс. Импульс должен быть подан на 4 контакт разъёма XP1, а земля присоединена ко 2 контакту этого же разъёма. Форма сигнала показана ниже на рис.

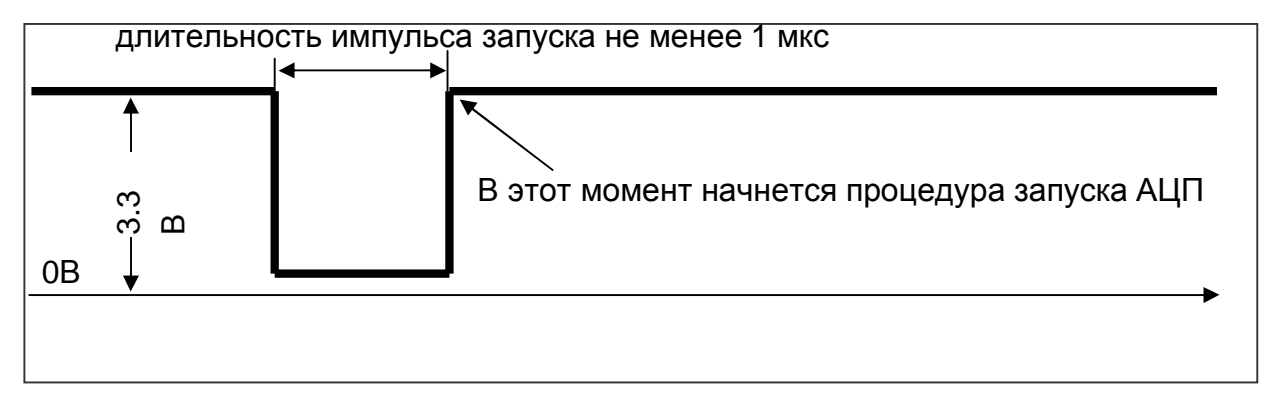

Внутренний источник тактовых импульсов АЦП - выход счетчика-таймера. Программируемый делитель частоты используется для задания тактовой частоты счётчика-таймера. На его вход подаётся частота 2 МГц от задающего кварцевого генератора. Коэффициент деления частоты внутреннего источника задаётся 16 битным программируемым делителем частоты. Наличие программируемого делителя позволяет задавать «сетку» частот запуска АЦП от 30,5 Гц до 20 кГц.

*\* Для получения такой возможности необходимо отдельно оговорить при заказе устройства ЛА-50USB.*

Чтобы рассчитать необходимую Вам частоту запуска АЦП -  $F_{\text{AUT}}$ , необходимо воспользоваться следующей формулой:

FАЦП=2000000/N Гц, где N – целое положительное число от 100 до 65536. Например: для получения максимальной частоты дискретизации 20 кГц N должно быть равно 2000000/20000=100, при N=65536 получится частота дискретизации АЦП  $F_{\text{Al}}$  = 2000000/65536=30,51757812... (Гц).

Возможно получение и более низких частот преобразования\*. Для этого в контроллере есть возможность иметь ещё один такой же каскадно-соединённый 16 битный программируемый делитель. Минимальная частота преобразования тогда составит FАЦП=2000000/65536/65536=0,00046566128… (Гц) или каждый запуск будет осуществляться приблизительно через 35 минут 47 секунд каждый.

#### 5.5.4 Цифровой порт ввода/вывода

Цифровой порт ввода/вывода содержит 16 линий - 8 на ввод и 8 на вывод. Линии ввода и вывода независимы и расположены на контактах разъёма XP1. У цифрового порта имеется дополнительная возможность передавать данные с (на) цифровые линии по синхронно с тактовым генератором\*. Такая опция позволяет получить простейший анализатор цифровых линий или выдавать синхронные воздействия на внешние устройства. Внутренняя структура портов ввода-вывода предусматривает передачу информации по 4-битной шине, поэтому при смене данных новая информация появляется сначала на младших, а затем на старших 4 битах порта. При считывании операция считывания происходит в 2 этапа: сначала регистрируется информация о младших 4-х битах, затем старших. При считывании данных время неопределенности 0,6 мкс, а при записи также не более 0,6 мкс. На вывод 1 разъёма ХР1 выведено напряжение питания +5В с электронной защитой от перегрузки. Ограничение тока происходит на уровне 100мА …140мА.

5.5.5 Интерфейсы управления и ввода вывода

Внутренний интерфейс управления и конфигурации представляет собой набор регистров и управляющего контроллера, необходимого для программного задания всех параметров работы преобразователя, таких, например, как:

- режим работы АЦК;
- число опрашиваемых каналов;
- режим работы цифрового порта ввода/вывода и другие параметры;

Интерфейс USB версии 2,0 в режиме Full speed (12 Mbps) и Low speed (1,5Мbps) осуществляет управление обменом данными между прибором и ПЭВМ.

Интерфейсный кабель, входящий в комплект поставки, обеспечивает необходимое качество соединения между компьютером и ЛА50USB с минимальным проходным сопротивлением.

Устройством можно управлять при помощи драйвера. Примеры программирования даны для следующих сред разработки: VC++, Builder, Delphi, Visual Basic, LabView.

Комплект поставки входит компонент ActiveX, с несколько ограниченным функционалом (присутствуют основные компоненты).

Присутствуют примеры работы с ActiveX в следующих средах: Excel, Visual Basic, Math Cad, Math Lab.

*\* Для получения такой возможности необходимо отдельно оговорить при заказе устройства ЛА-50USB.*

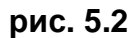

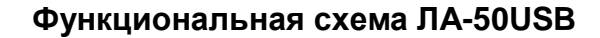

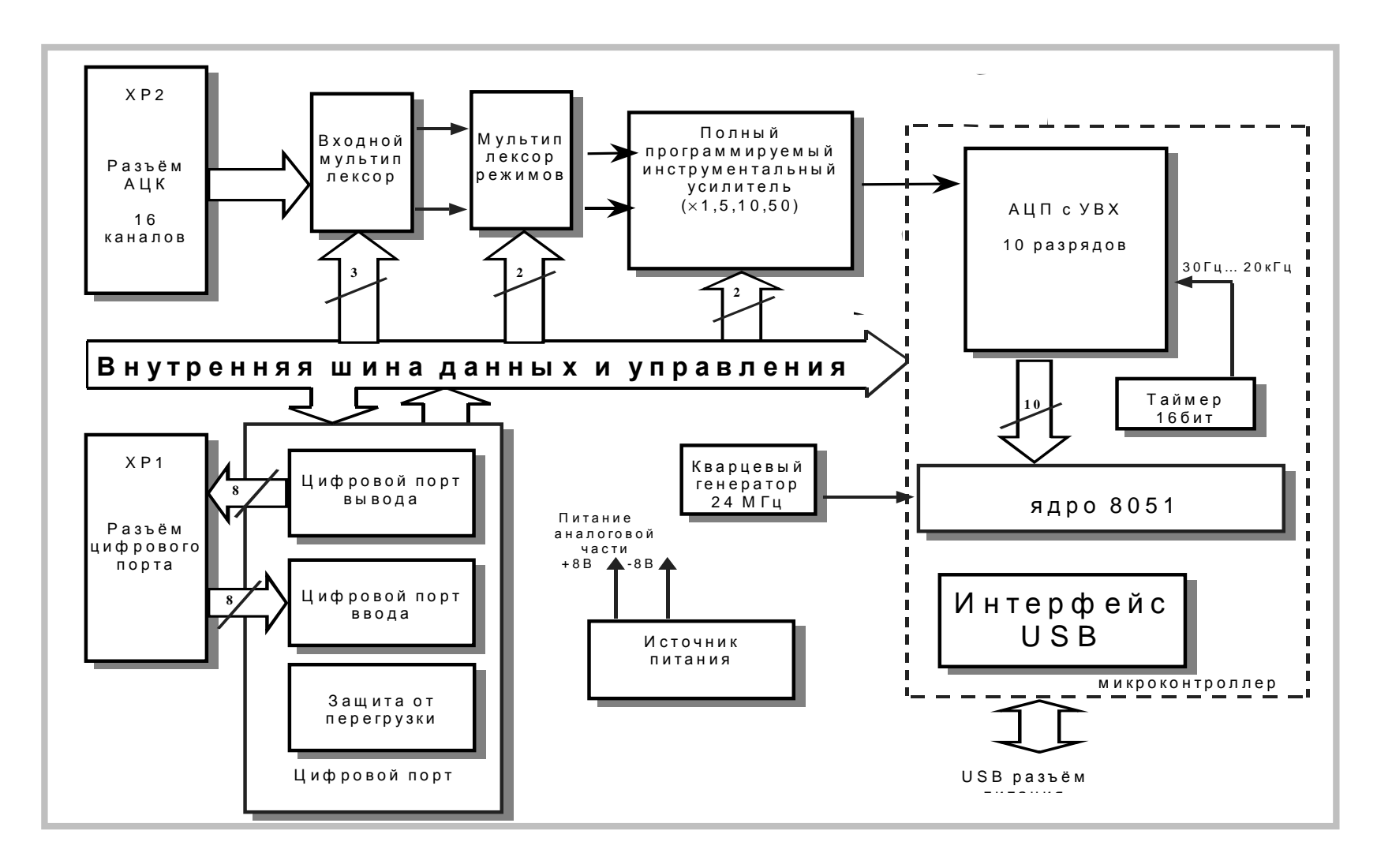

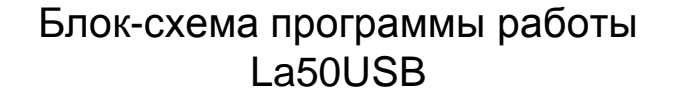

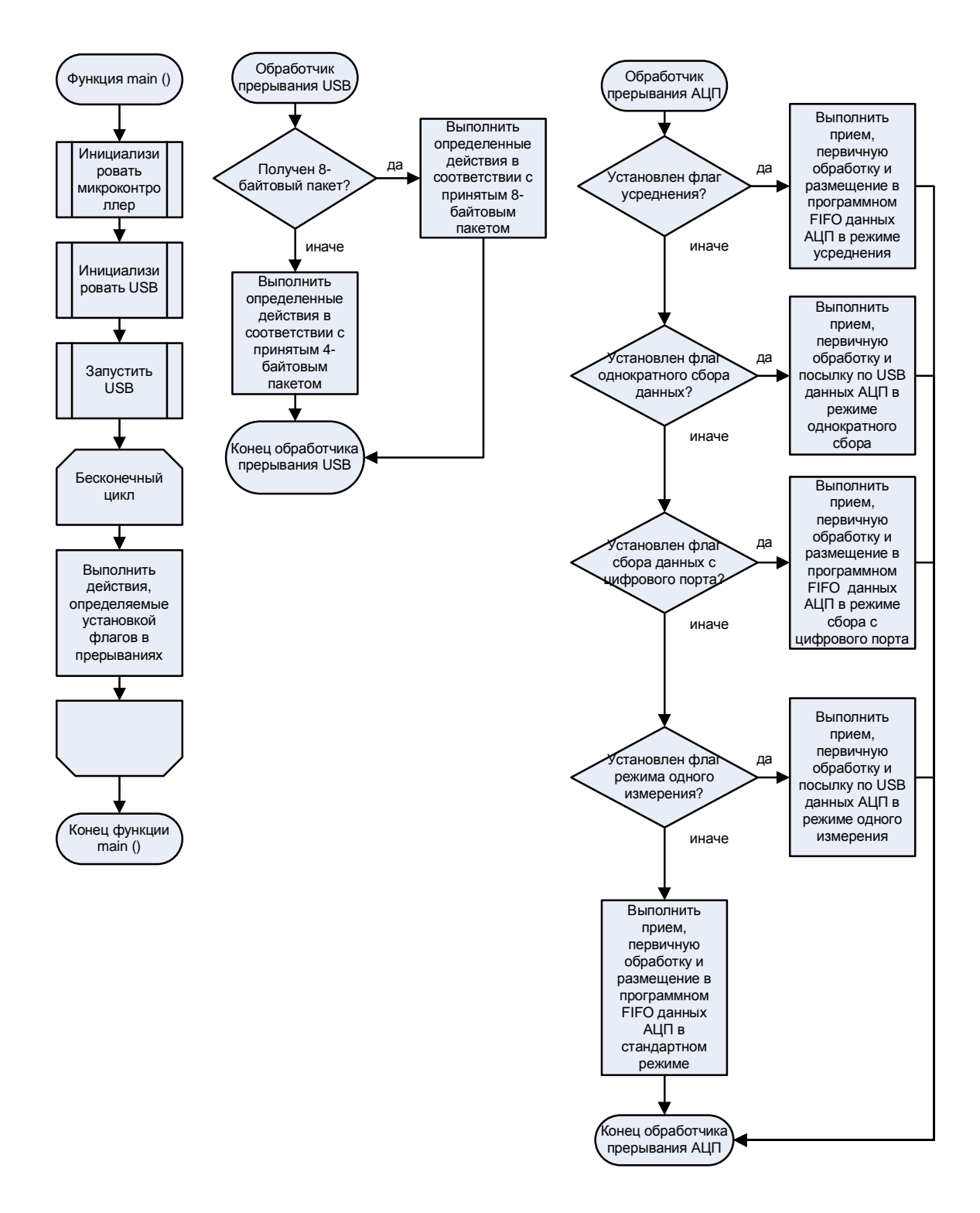

### Блок-схема взаимодействия компонентов программы La50USB

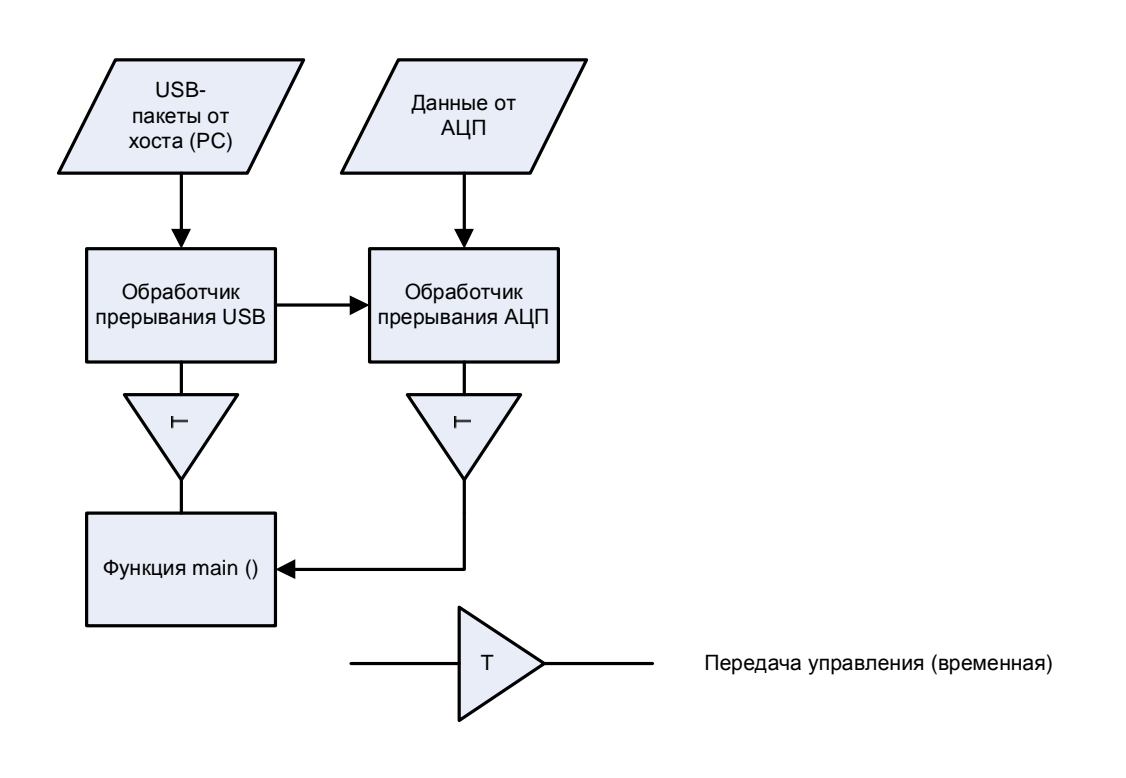

#### $5.6.$ Краткое описание программы микроконтроллера.

Функция main () проводит инициализацию и запуск микроконтроллера, в том числе его USB-функции, осуществляет проверку функционирования некоторых узлов ЛА50USB. После этого функция *main ()* входит в бесконечный цикл, в котором происходит проверка ряда флагов событий и выполнение определенных действий, соответствующего каждому флагу. Флаги устанавливаются по прерываниям. Такой механизм обеспечивает более быстрое выполнение обработки прерываний.

Обработчик прерывания USB выполняется по пришествии какого-либо пакета от хоста (компьютера). Пакеты - это блоки из 4-х или 8-ми байт, посылаемые хостом микроконтроллеру по USB. Они идентифицируются по первому байту и служат для передачи команд и данных. Пакет анализируется, и в соответствии с его содержимым выполняются определенные действия. Вместе с тем могут также устанавливаться определенные флаги, управляющие работой обработчика прерывания АЦП. Например, флаг усреднения включает режим измерения сигнала с усреднением значений по нескольким точкам, что увеличивает точность измерения медленноменяющихся процессов и т.д.

Обработчик прерывания АЦП получает от АЦП 2-байтовое число, являющееся преобразованным значением напряжения на входе АЦП и выполняет с этим значением определенные начальные действия, как, например: усреднение, передача в программное FIFO (структура хранения информации, работающая по принципу очереди) для последующей посылки по USB и т.п. Далее некоторые действия с измеренным значением переносятся в цикл функции *main ()*. Программное FIFO - это FIFO, организованное в ЛА50USB программными методами во внутренней оперативной памяти.

#### 5.7 Краткое описание взаимодействия ЛА50USB и компьютера.

В сиситеме с интерфейсом USB компьютер является основным (master) устройством, а периферийные модули - вспомогательными (slave). Компьютер периодически высылает запросы по линиям данных интерфейса USB. Вновь подключенное устройство дает соответствующий ответ. После проведения инициализации, которое состоит в приеме и передаче соответствующих пакетов инициализации устройство логически подключается к системе при помощи специальных драйверов работы с USB, в том числе драйвер устройства LA50USB.

Устройство готово к работе.

Пользовательское программное обеспечение при помощи соответствующих пакетов подготавливает и настраивает ЛА50USB - определяет количество необходимых каналов, чувствительность, режимы работы аналогового канала. Кроме того, задает частоту дискретизации, тип запуска, режим усреднения. Пользовательская программа может определить состояние устройства - и сделать вывод о готовности устройства к работе и осуществить запуск. После этого программа осуществляет запрос на прием данных с собственно прием данных от ЛА50USB с последующей обработкой. Соответствующий пакет от master останавливает сбор данных. Аналогично осуществляется взаимодействие при передачи данных цифрового порта.

### 6. ПОДГОТОВКА ПРИБОРА К РАБОТЕ

#### 6.1. Эксплутационные ограничения

- 6.1.1. При больших колебаниях температур в складских и рабочих помещениях, полученные со склада устройства ЛА-50USB необходимо выдержать не менее двух часов в нормальных условиях в упаковке.
- 6.1.2. После хранения в условиях повышенной влажности устройства ЛА-50USВ необходимо выдержать в нормальных условиях в течение 6 ч.
- 6.1.3. При распаковывании устройства ЛА-50USB проверить её комплектность в соответствии с п. 5.3 на стр. 13.
- 6.1.4. Повторную упаковку устройства ЛА-50USB производить в случае отключения его от ПЭВМ для перевозки или хранения. Перед упаковкой устройства ЛА-50USB проверить его комплектность в соответствии с п. п. 5.3 на стр. 13.
- 6.1.5. В качестве ПЭВМ использовать IBM PC/AT-совместимый компьютер с USB интерфейсом.
- 6.1.6. После включения питания ПЭВМ с подключенным устройством ЛА-50USB проводить точные измерения не раньше времени установления рабочего режима прибора, то есть не раньше чем через 5 мин. после включения прибора.
- 6.1.7. Не следует подключать к 1-му контакту разъёма ХР1 устройства, потребляющие ток более 100 мА (см. п. 7.1 на стр. 23).

6.1.8. Для предотвращения выхода из строя прибора на входные разъемы необходимо подавать сигналы с параметрами, указанными в таблице (Таблица 6.1).

#### **Таблица 6. 1**

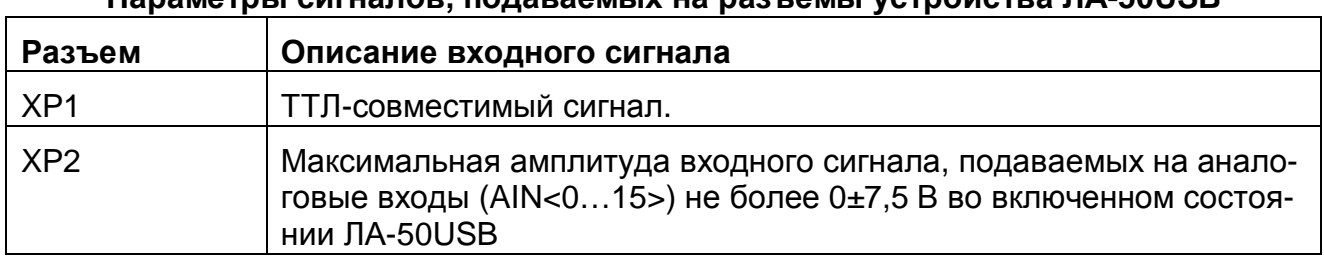

#### **Параметры сигналов, подаваемых на разъемы устройства ЛА-50USB**

#### **6.2. Распаковывание и повторное упаковывание**

- 6.2.1. При распаковывании устройства ЛА-50USB проверить его комплектность в соответствии с п. 5.3 на стр. 13.
- 6.2.2. Распаковывание устройства ЛА-50USB проводить следующим образом:
- 1) Открыть упаковочную коробку;
- 2) Вынуть из коробки прибор, комплект программного обеспечения и ответные части внешних разъемов, затем вынуть эксплутационную документацию;
- 3) Произвести внешний осмотр прибора на отсутствие повреждений;
- 4) Проверить маркировку, пломбирование прибора в соответствии с п. 11 на стр. 49.
- 5) Повторную упаковку прибора производить в обратном порядке в соответствии с п. 6.2.2 в случае демонтажа для его перевозки или хранения. Перед упаковкой прибора проверить его комплектность в соответствии с п. 5.3 на стр. 13.

#### **6.3. Порядок установки**

Установка прибора делится на две части:

- 1) Установка аппаратных средств (установка прибора ЛА-50USB);
- 2) Установка программного обеспечения.

#### **6.3.1. Установка прибора ЛА-50USB**

Далее приводится основная инструкция по установке прибора, однако кроме неё вам также следует руководствоваться руководством пользователя или техническими советами для вашего компьютера (в комплект поставки не входит)

1) Установить прибор на место, где он будет эксплуатироваться;

2) К разъему ХР3 подключите кабель USB тип А-В. Второй конец кабеля подключите к ПК.

3) К разъёмам XP1 или ХР2 прибора присоедините ответные части разъемов IDE-20 с кабелями, соединяющими плату с периферийными устройствами – источниками аналоговых или цифровых сигналов. Предварительно необходимо к ответным частям разъемов IDE-20 присоединить многожильный ленточный кабель. Соединение ответной части разъема с кабелем осуществлять при помощи обжима. \*

 $4)$ Желательно при подключении ЛА-50USB сначала обеспечить минимальный уровень входных сигналов.

- Установить (при необходимости) программное обеспечение прибора.  $5)$
- $6)$ Прибор ЛА-50USB установлен и готов к работе.

\* При комплектовании платами ЛА-ТК50(x), входные кабели и провода от периферийных устройств необходимо предварительно подключить к клеммным соединителям данных плат.

#### 6.3.2. Установка программного обеспечения

– Важное замечание!

Рекомендуется иметь резервную копию программы установки, если программное обеспечение поставляется на дискетах.

Наиболее свежий вариант программного обеспечения можно загрузить с сайта производителя www.rudshel.ru/beta

Программное обеспечение и документация к нему содержится на входящих в состав прибора дискетах или диске CD ROM (см. п. 5.3 на стр. 13).

Информация об установке программного обеспечения, описание порядка работы с ним, сведения о назначении и расположении органов управления содержится на этих же носителях. Информация по программированию платы находится там же.

#### 6.3.3. Инсталляция программы

При первом подключении прибора к компьютеру, операционная система (Windows 95/98/Me/NT/2000/XP) сообщит Вам, что найдено новое устройство, и предложит установить для него драйвера. Вставьте компакт диск, входящий в комплектацию к плате, и укажите ОС путь к компакт диску. Если Вы загрузили ПО из интернета с нашего сайта www.rudshel.ru/beta, то распакуйте содержимое файла "inf.zip" в любой временный каталог и укажите ОС путь к этому каталогу. Если установка прошла нормально, то в диспетчере устройств должно появиться новое устройство в разделе "ADC Centre ADC/DAC boards". Например, для прибора La50USB - "ADC centre LA50 USB)". Если новое устройство не появилось или устройство в системе обозначается с восклицательным знаком, то следует переустановить драйвера.

После установки платы в системе можно приступать к установке программного обеспечения. ПО расположено на компакт диске. Так же Вы можете загрузить наиболее свежую версию ПО из интернета со страницы www.rudshel.ru/beta.

Вам необходимо установить последовательно три дистрибутива из папки "LaSDK":

- ADCDriversSetup.exe библиотеки и драйвера для плат.
- ADCUtilitySetup.exe стандартные программы,
- ADCSamplesSetup.exe примеры программирования.

Далее следуйте инструкциям, появляющимся во время установки дистрибутива.

### **7. Порядок работы**

### **7.1. Размещение органов управления, настройки и подключения прибора**

Расположение разъемов (XP1 – XP3) показано на рисунках (Рис 4.1 и 4.2) \*

Назначение разъемов устройства ЛА-50USB указано в таблице (Таблица 7. 1).

\**Обратите внимание, что разъёмы выглядят одинаково, как для аналогового, так и для цифрового порта. Не путайте их между собой, т.к. при неправильном включении может выйти из строя не только ЛА50USB, но и ошибочно подключенные внешние цепи.* 

#### **Таблица 7. 1**

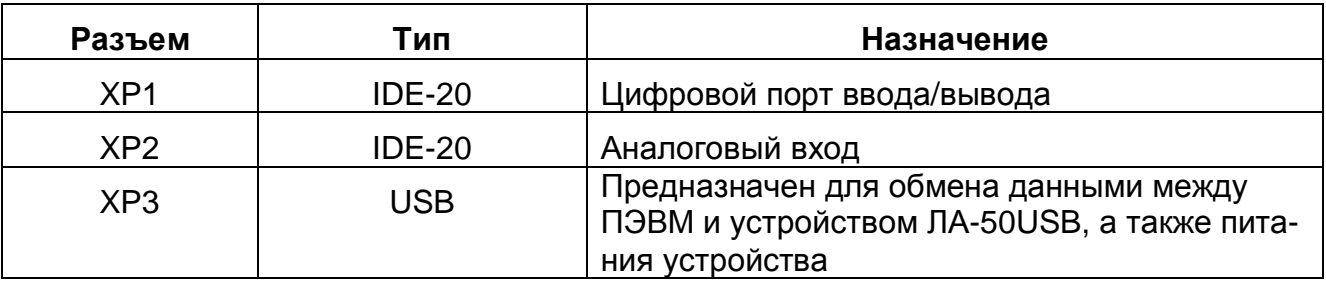

Назначение контактов разъёма **цифрового** порта ввода/вывода ХР1 (Рис. 7.1) приведено в таблице (Таблица 7. 2).

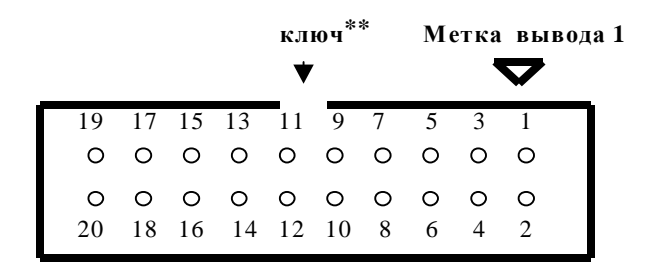

#### **Разъём ХР1 (вид спереди)**

 **Рис. 7.1**

#### **Таблица 7. 2**

#### **Назначение контактов разъёма цифрового порта ввода/вывода ХР1**

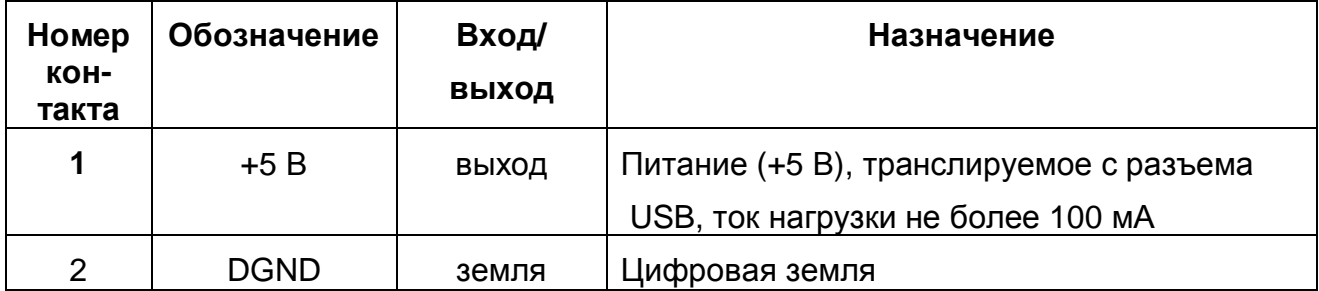

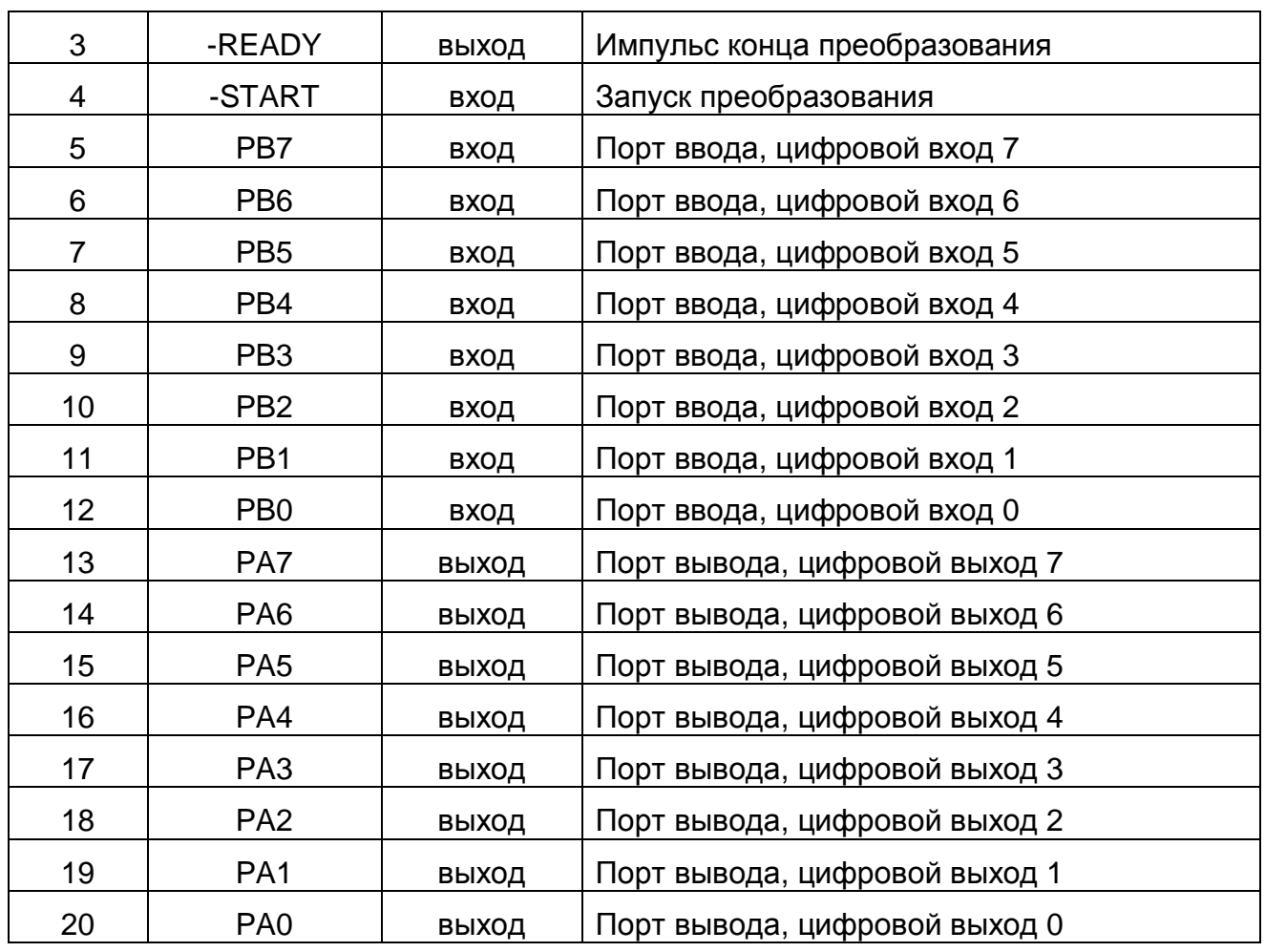

- ¬ *Примечание*
- ¬ *Уровни сигналов должны быть ТТЛ совместимы. При этом уровень сигнала логического нуля должен лежать в диапазоне от 0В до 0.4В. Уровень логической единицы в диапазоне от 2.4В до 5В.*
- ¬ *Для сигналов, подаваемых на контакты разъема ХР1 цифрового порта ввода/вывода необходимо использовать цифровую землю DGND (вывод 2 этого разъёма).*
- ¬ *При использовании линии питания (1-й вывод разъёма ХР1) старайтесь избегать перегрузок, даже кратковременных. (Например, при включении Вашего дополнительного устройства с большими емкостями конденсаторов в цепях питания)*
- ¬ *Кроме того, запрещено подключать эту линию к внешним источникам питания.*
- ¬ *Ключ представляет собой выемку в пластмассовом корпусе разъёмов ХР1 и ХР2. Соответственно, ответные части разъёмов имеют выступ, который не позволяет состыковать части в перевернутом состоянии. Тем не менее, при приложении достаточно большого усилия, можно не только сломать разъём, но и добится частичного контакта выводов в перевернутом состоянии, с непредсказуемыми последствиями...*

Ниже представлены временные диаграммы сигналов « –START» и « –READY».

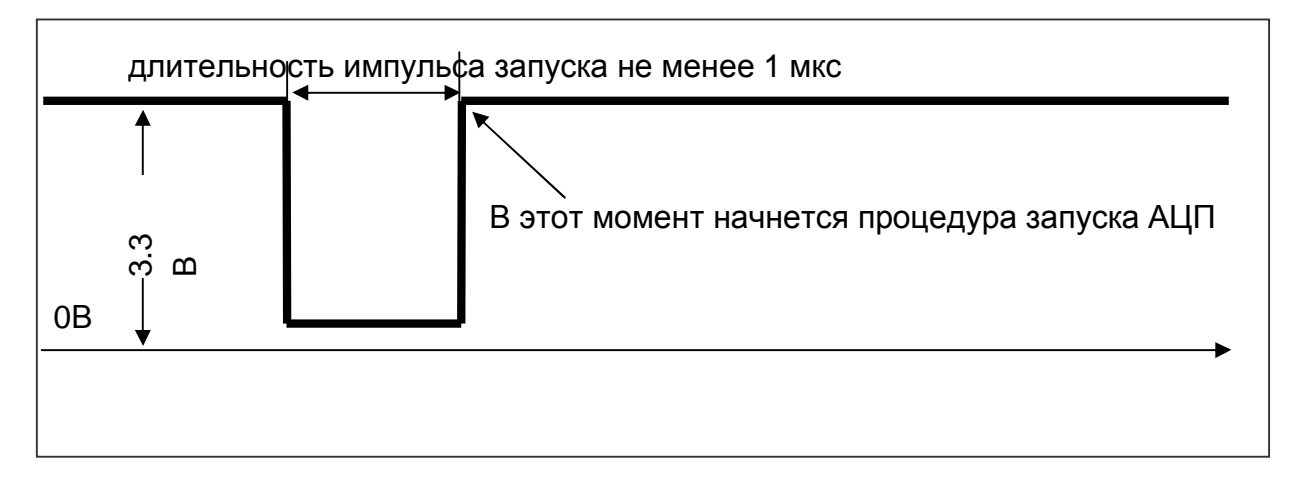

#### Вид сигнала « –START», который производит запуск процедуру измерения АЦП.

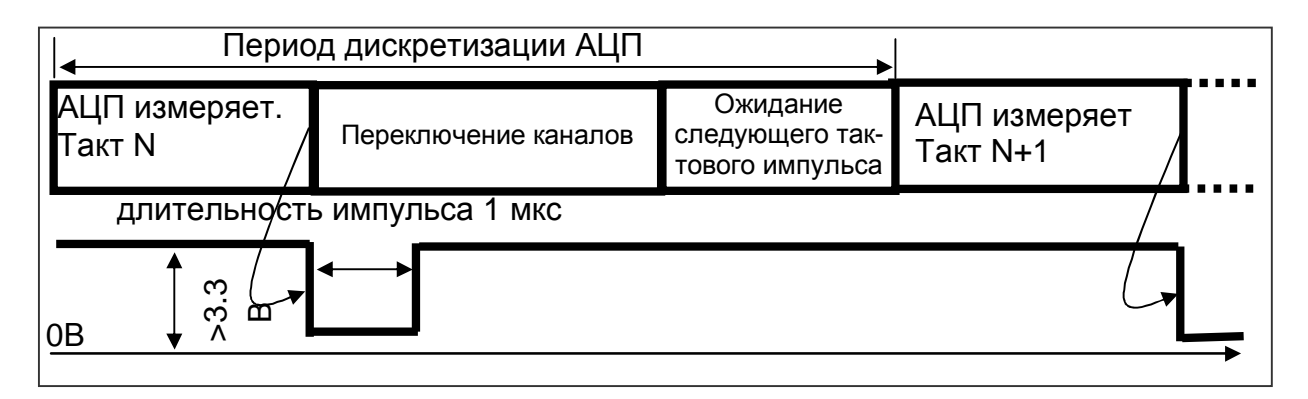

 Временная диаграмма сигнала « –READY», который сообщает об окончании текущего цикла АЦП.

*Этот сигнал удобно использовать, например, при создании многоканального измерительного комплекса в качестве сигнала переключения дополнительного мультиплексора.* 

- ¬ *Дополнение.* 
	- *1. Входная цепь линии «-START» имеет защиту от перенапряжения не более ±10В. И подключена к линии +5В через резистор 10кОм.*
	- *2. Выходная цепь линии «-READY» имеет выходное сопротивление порядка 330Ом.*
- ..1. Назначение контактов разъема **аналогового** ввода ХР2 (Рис. 7.2) приведено в таблице (Таблица 7. 3).

**Разъём ХР2 (вид спереди)**

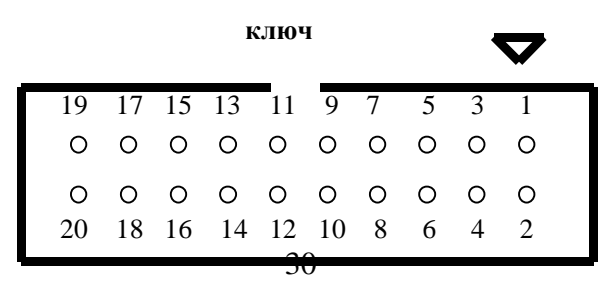

#### Рис. 7.2

#### Таблица 7.3

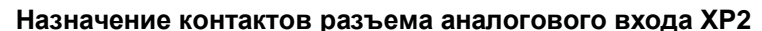

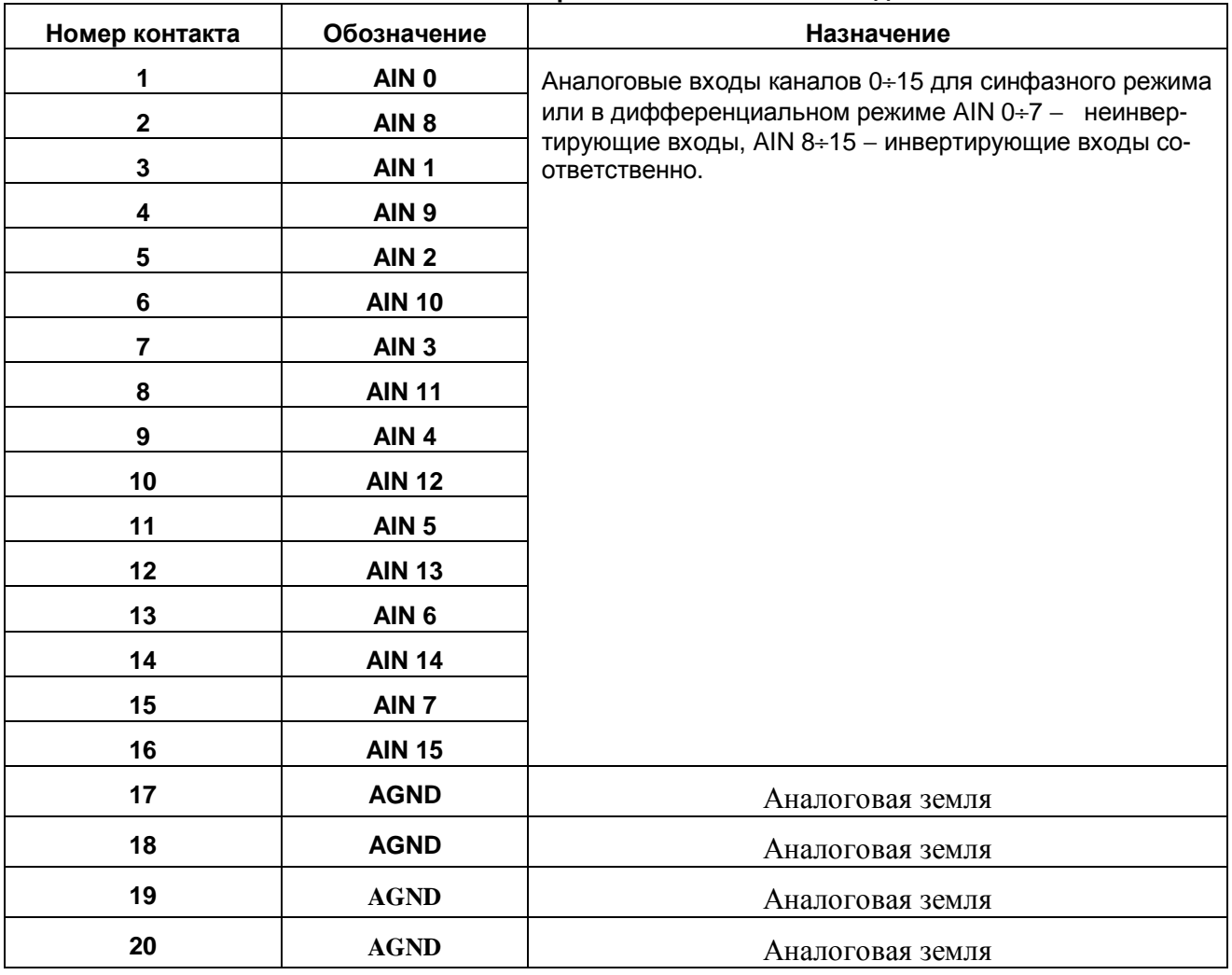

#### – Примечания

- 1) Для сигналов AINO...AIN15 необходимо использовать аналоговую землю AGND.
- 2) При подключении сигналов с неизвестными характеристиками (амплитуда не должна превышать 10В при включенном питании ЛА50 USB) измерения следует начинать с наименее чувствительного предела.
- 3) При исследовании сигналов, уровни которых превышают значения максимально возможных для данного предела, возможны сильные искажения сигналов и межканальные проникания.

#### 7.2. Сведения о порядке подготовки к проведению измерений

#### 7.2.1. Профилактика помех

7.2.1.1 В случае, если используются не все аналоговые каналы платы, неиспользуемые каналы необходимо заземлить (соединить с аналоговой землей AGND). Это устранит наводку помех со стороны свободных каналов.

Если их оставить незаземленными, то из-за большого входного сопротивления инструментального усилителя и проникания сигнала через мультиплексор на входе АЦП будет дополнительный шум, дающий ухудшение отношения С/Ш и, как следствие, приводящий к уменьшению числа эффективных разрядов для сигналов в используемых каналах. Эти помехи зависят от конкретных условий применения прибора, и они не всегда будут велики по величине. Тем не менее, лучше всегда следовать предлагаемому выше правилу, чтобы измерять только полезные сигналы используемых каналов.

 $\lnot$  Cosem

Сигнальные линии неиспользуемых каналов желательно присоединять к аналоговой земле вблизи разъёма ХР2.

7.2.1.2 Желательно, чтобы все устройства с сетевым питанием использовали одну и ту же фазу (или фазы при трёхфазном питании) питающего напряжения. Это обеспечит одинаковый потенциал у земляного провода устройств, что устранит эффект уравновешения зарядов при присоединении кабелей устройств друг к другу. Этот эффект опасен кратковременным протеканием больших токов даже при обесточенной аппаратуре из-за малого сопротивления земляной шины, а также сетевых фильтров, которые часто устанавливают до включателя питания. Полностью избежать его разрушительного влияния можно, лишь следуя сформулированному выше правилу, т.е. подключая аппаратуру к одной и той же фазе (фазам) источника общего питающего напряжения. При этом дополнительно необходимо не только отключить питание кнопкой или тумблером, но и разъёдинить сетевые шнуры от розеток питания.

 $\neg$  Cosem

Попросту говоря, включайте все используемые в одной системе устройства: ПЭВМ, генераторы, измерительные приборы и т.д. - в один и тот же сетевой «тройник» с общим контуром заземления, и тогда не придется испытывать разочарование от отказа системы при «непонятных» обстоятельствах.

#### 7.2.2. Общие рекомендации по подключению сигналов

 $7.2.2.1$ . Если для измерений аналоговых сигналов выбран дифференциальный режим, то определяется разность напряжений между двумя входами соответствующего канала. В большинстве случаев, когда нет необходимости в дифференциальном включении, необходимо заземлять инвертирующий вход, при этом очень важно соединять именно инвертирующий вход канала непосредственно с землей вблизи источника сигнала, в противном случае неизбежно присутствие высокого уровня шума (более подробная информация о способах подключения приведена ниже).

При использовании дифференциальных каналов прибора, каж-7.2.2.2 дый источник сигнала подключается к соответствующему каналу прибора проводами (не считая общего провода, роль которого может выполнять шина заземления). Неинвертирующий вход прибора подключается к выходной клемме источника сигнала, а инвертирующий вход прибора соединяется с другой клеммой источника сигнала, имеющей противоположный знак (фазу) выходного напряжения (источник дифференциальный), либо заземляется непосредственно на корпусе источника сигнала, если таковой клеммы нет (однополюсный источник сигнала). При таком включении существует ограничение на максимально допустимое напряжение, прикладываемое к инвертирующим и неинвертирующим (см. п. 7.1 на стр. 23) входам прибора относительно аналоговой земли AGND.

Это напряжение называется максимальным входным синфазным напряжением (т. е. возникающем одновременно на инвертирующем и неинвертирующем входах - «синфазно»). Если по цепи заземления протекают большие токи, то они могут навести на точке заземления платы напряжение, превышающее предельно допустимое для платы (см. п. 4.2.3 на стр. 9).

Если учесть, что на входы подаётся дифференциальное входное напряжение (измеряемый сигнал), то ограничение на синфазную наводку будет более строгим согласно следующей формуле:

#### 7.2.2.3 Для однополюсных источников вместо синфазного напряжения

 $|U_{CHH\phi MAKC}| = |U_{BXMAKC}| - |U_{\mu M\phi\phi}| = 5B - |U_{\mu M\phi\phi}|$ 

возникает просто помеха, складывающаяся с входным измеряемым сигналом, часто приводящая к сильному зашумлению и невозможности каких-либо измерений. В таком случае переходят к методу включения однополюсных источников в дифференциальном режиме платы (см. далее). Если число используемых каналов прибора менее восьми, то желательно использовать всегда дифференциальное включение.

7.2.2.4 Включение однополюсных источников при числе каналов более 8 Однополюсный режим платы позволяет использовать максимальное число входных аналоговых каналов - 16. Если Вы используете не все каналы, то неиспользуемые необходимо заземлить - присоединить их входы к аналоговой земле платы AGND. Этот режим должен применяться при использовании более 8 каналов, для не удаленных (не более 1,5 м) источников сигналов. При этом схема соединения с источником должна быть такой, как показано на рисунке (Рис. 7.3.).

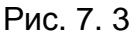

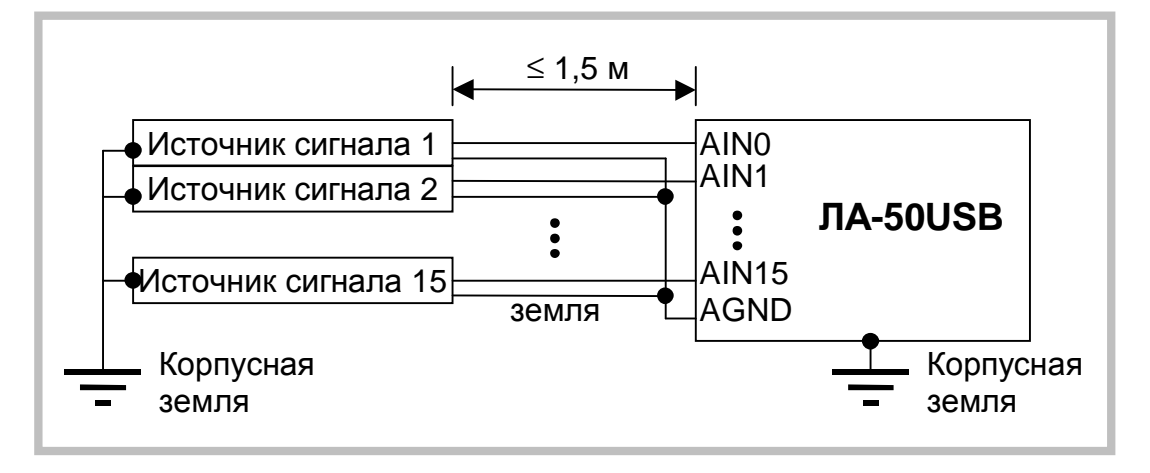

То есть, земляной провод источника сигнала соединяется с землей AGND прибора, но не соединяется с корпусом источника сигнала. Такое соединение максимально выравнивает потенциал провода земли источника сигнала и прибора даже при удаленном источнике.

#### 7.2.2.5 Дифференциальный режим

Использование дифференциального режима приводит к уменьшению числа входов до 8. Этот режим необходим при удаленных источниках сигналов (более 1,5 м). В этом режиме синфазная помеха, наводимая в длинных проводах соединения, компенсируется в полном инструментальном усилителе до величины, не влияющей на результат измерения (-80 дБ и менее). При этом схема

соединения прибора с источником сигнала должна быть такой, как показано на рисунке (Рис. 7. 4).

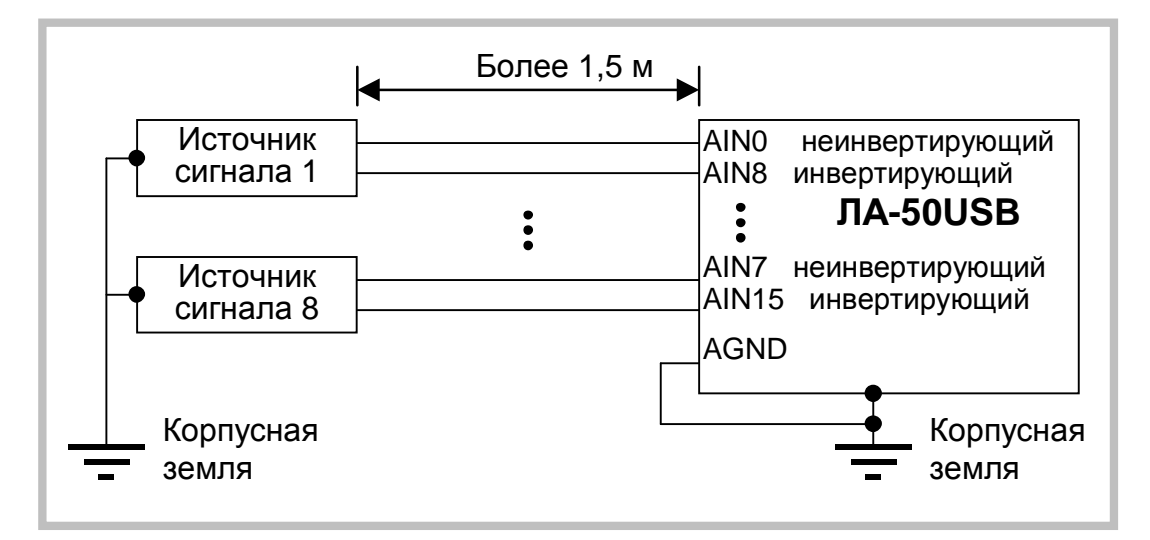

**Рис. 7. 4** 

Обратите внимание на то, что земли источника сигнала и прибора не соединяются. При такой схеме источник сигнала должен иметь дифференциальный выход.

7.2.2.6 Дифференциальный режим для однополюсных источников Дифференциальный режим можно использовать и для обычных однополюсных источников сигнала, удаленных от прибора более чем на 1,5 м. Источник сигнала имеет прямую связь общего провода и клеммы заземления. При этом схема соединения должна быть такой, как показано на рисунке (Рис. 7. 5).

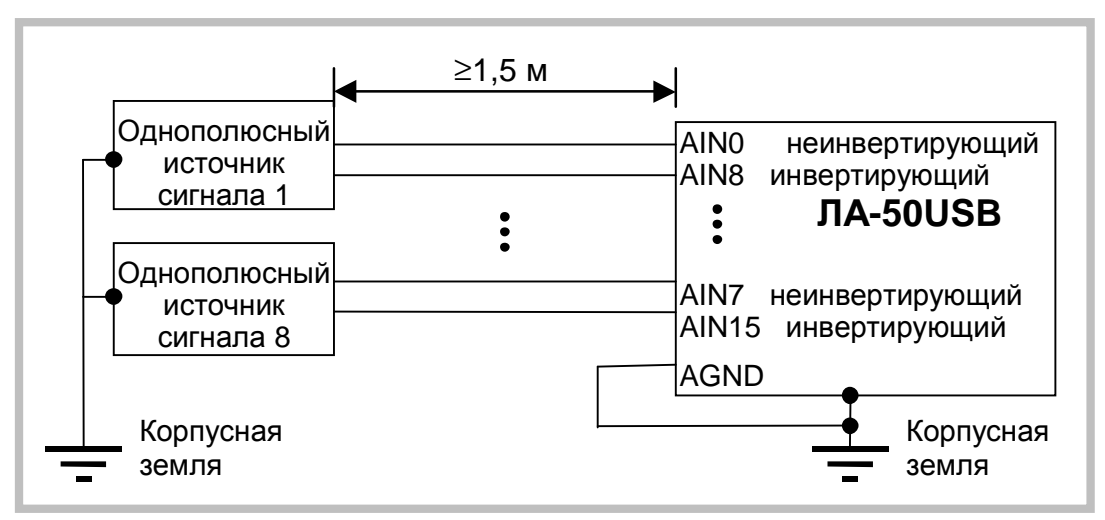

**Рис. 7. 5** 

В большинстве случаев может потребоваться экранировка сигнальных проводов с подключением экрана к земле на приборе или на источнике сигнала, как указано ниже. Обратите внимание на то, что инвертирующие входы прибора присоединены к земле источника сигнала на нем же. При этом земли прибора и источника не соединяются, а собственно сам сигнал подается на неинвертирующие входы прибора.

7.2.2.7 Однополюсный источник, не связанный с землёй

В случае применения однополюсного источника без вывода заземления или в случае, когда источник сигнала гальванически развязан с клеммой заземления, для повышения помехоустойчивости используйте дифференциальный режим работы входа прибора. Схема соединения должна быть такой, как показано на рисунке (Рис. 7. 6).

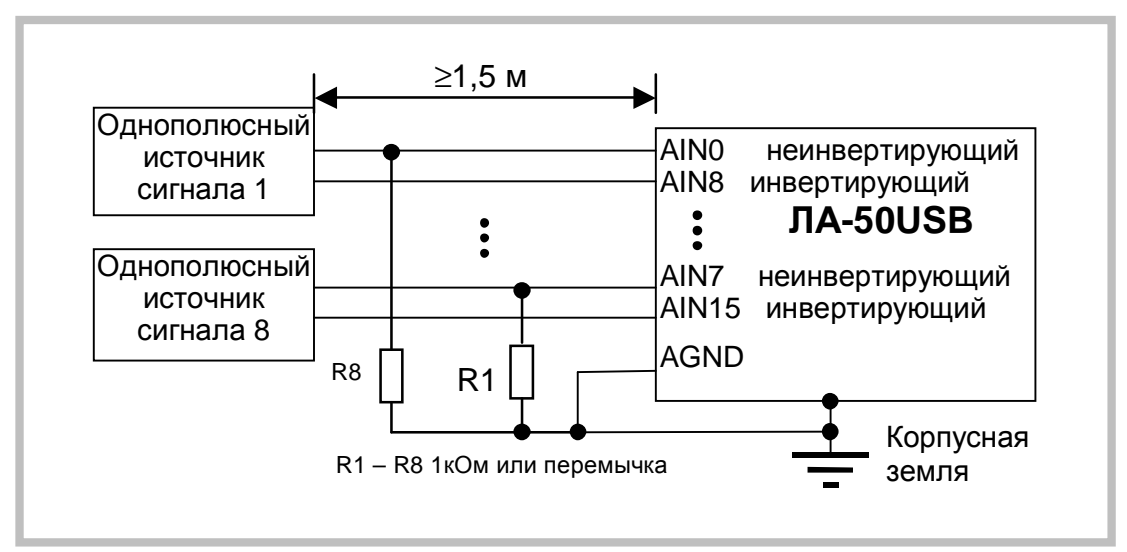

Рис. 7.6

В особых случаях может потребоваться экранировка сигнальных проводов с подключением экрана к земле на приборе. Резисторы в этом случае необходимы, чтобы исключить натекание заряда на входах прибора и вывод входов за пределы допустимых синфазных напряжений. Опытным путём определите, что лучше: резисторы или перемычки.

Примечание.

Следует обратить внимание – инвертирующие входы прибора присоединяются к общему проводу источника сигнала вблизи прибора - на разъёме. Сам же сигнал подается на не инвертирующие входы прибора.

Подводя итог описанным способам соединения, отметим, что универсального нет, и каждый из способов может быть применим для самых разных источников с тем или иным успехом, в зависимости от условий задачи и необходимой точности результата измерения. Но все же первый способ (Рис. 7.3) применим для многоканальных систем при не удаленном источнике до 1,5 м и однополюсном сигнале. Второй способ (Рис. 7, 4) применим для удаленных, вплоть до 1 км источниках дифференциального сигнала для уменьшения синфазных помех. Этот способ необходим для режима усиления инструментального усилителя прибора более 10.

 $7.2.2.8$ Использование двужильного экранированного кабеля в дифференциальном режиме

Для дифференциального режима при использовании двухжильно-7.2.2.8.1 го экранированного кабеля, точку присоединения экрана нужно выбирать опытным путем по наименьшему уровню помех. Возможные три варианта (с первого по третий соответственно) показаны на рисунках (Рис. 7. 7 - Рис. 7. 9).

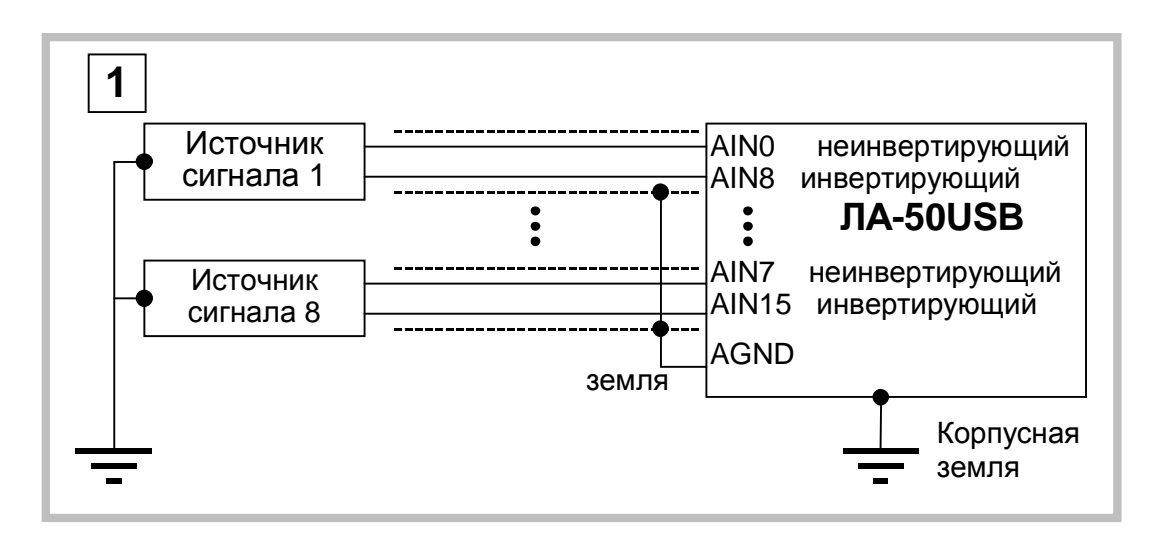

**Рис. 7. 7** 

7.2.2.8.2 В схеме первого варианта (Рис. 7. 7) экран соединительного кабеля заземлен на входе прибора.

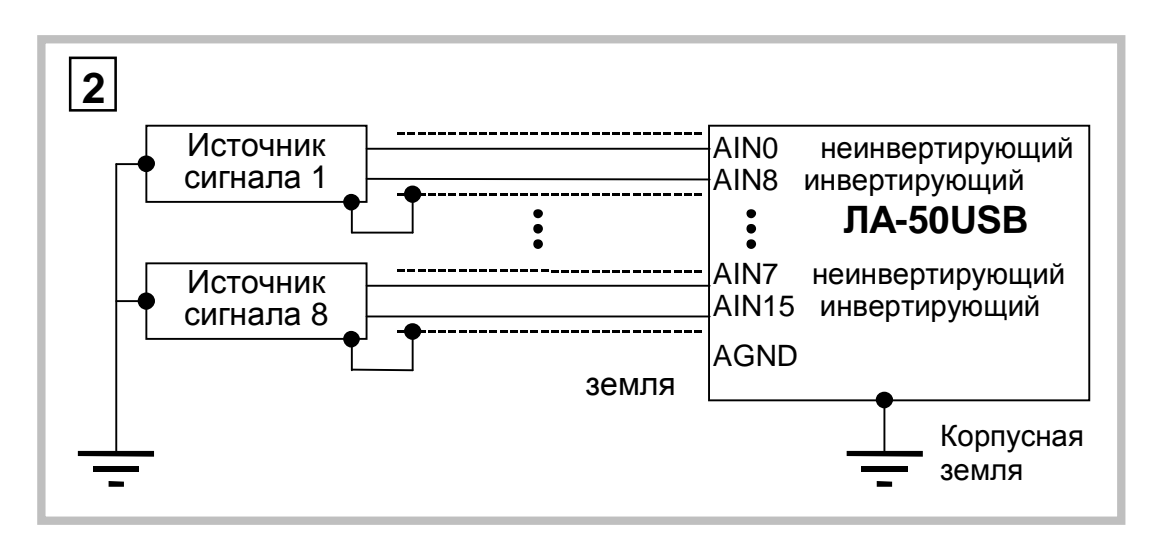

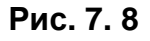

7.2.2.8.3 В схеме второго варианта (Рис. 7. 8) экран соединительного кабеля заземлен на входе источника сигнала.

7.2.2.8.4 Выбор места заземления экранного провода становится актуальным для источников, удаленных от прибора на расстояние более 20 м. В любом случае, соединение экранного провода у источника сигнала **и** прибора одновременно недопустимо!

Третий способ соединения необходимо применять для удаленных однополюсных источников (расстояние от прибора более чем 1,5 м) с целью уменьшения наводимых на соединительные провода помех. Источник должен иметь соединение сигнальной и корпусной земли. При этом схема соединения может быть такой, как показано на рисунке (Рис. 7. 9). В этой схеме экранный провод (если он есть) присоединен к земле у источника сигнала.

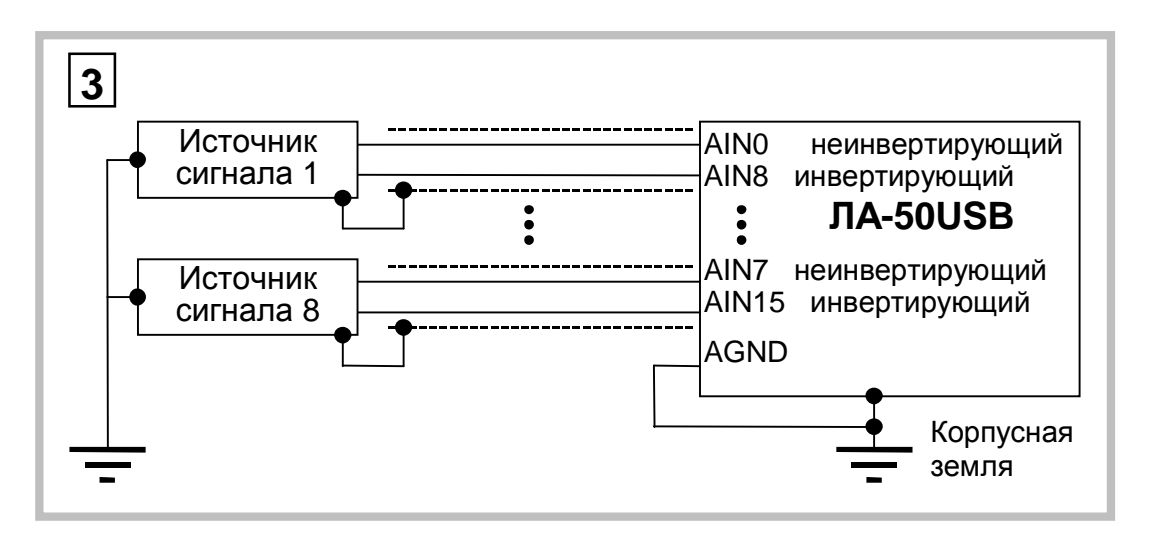

Рис. 7.9

7.2.2.8.5 Четвёртый вариант включения (Рис. 7. 6) используется для удалённых однополюсных источников, не имеющих связи с корпусной землёй. При этом используются преимущество дифференциального включения платы - эффективное подавление синфазных помех.

В ЛА50USВ используется широкополосный усилитель и АЦП с 7.2.2.8.6 большой полосой входного сигнала, по этому, при регистрации импульсных сигналов и сигналов, имеющих достаточно высокочастотные составляющие, во избежание искажений сигналов желательно согласовывать входные цепи.

особенно, если используются длинные соединительные провода и кабели. Описанные выше практические способы подключения сигналов не исчерпывают все возможности прибора. Для каждой конкретной задачи существует, подчас, не один оптимальный способ соединения источника сигнала с прибором. Но даже нахождение одного из способов может решить Вашу задачу. Поэтому перед включением прибора тщательно необходимо тщательно обдумать схему включения, чтобы измерять сигнал, а не уровень помех в соединительных проводах!

#### 7.3. Решение проблем

Для полной работоспособности любого программируемого устройства необходимо соблюдение ряда условий, как аппаратных и программных. Только при полном соответствии с требуемыми возможна нормальная работа ЛА50USB.

Ниже приведены некоторые конкретные причины возникновения затруднений при запуске и работе с данным устройством.

Аппаратые:

- а. исправность самого АЦП ЛА50USB.
- b. исправность сигнального кабеля и исправность интерфейсной части компьютера, надежность соединения. В комплект поставки входит проверенный USB кабель с низким активным сопротивленнием (до 0,5 Ома).

Программные:

- с. соответствие необходимой операционной системы, установленной на компьютере
- d. установлен весь комплект необходимого математического обеспечения из комплекта поставки ЛА50USB.
- е. установлены необходимые драйверы к интерфейсной части компьютеpa
- f. отсутствует «мешающее программное обеспечение» (вирусы и подобные программы)
- g. «неискаженность» программного обеспечения

Правильной настройки АЦП:

- h. соблюдены условия запуска внешний или внутренний, а сигнал внешнего запуска соответствует необходимым уровням ТТЛ.
- і. Программное обеспечение позволяет собирать данные при частоте дискретизации, например, 1кГц, а объём, например 131072 отсчета.

В этом случае время сбора составит 131.072сек - чуть больше 2-х минут ожидания завершения процесса.

Ошибки оператора:

- ј. сигнал подан не на тот разъём, например, перепутан аналоговый и цифровой порт. Это может быть опасно как для ЛА50USB, так и для измеряемой цепи!
- k. исследуемый сигнал подают не на тот вход, например, исследуем AIN1, а сигнал подключен к AIN12.
- I. ошибки параметров задаваемого сигнала, например, уровень входного сигнала +1В, а исследование сигнала происходит при коэффициенте усиления 50: т.е. выходит за рамки допустимого входного диапазона, которое можно интерпритировать, как неработоспособность устройства.
- т. Незаземленные неиспользуемые входы.

Прочее:

- n. наличие сильного внешнего электромагнитного поля.
- о. высокая влажность и связанные с ней последствия.
- р. сильный перегрев

Решение проблем, при работе с ЛА50USB сводится к поиску неисправностей и их устранению. При выпуске вся продукция проходит тщательный контроль на работоспособность и соответствие параметров определяемых ТУ, а так же метрологических характеристик. Проверки выполняются независимыми подразделениями изготовителя дополнительным программным обеспечением, позволяющим на аппаратном уровне тестировать как отдельные узлы и компоненты АЦП ЛА50USB, так и прибор в целом. По этому полное тестирование и настройка Вашего преобразователя могут быть выполнены только на фирме изготовителя.

#### **7.4. Что делать?**

Вы работали с ЛА50USB и в какой-то момент обнаружили, что сигнал не соответствует ожидаемому или отсутствует совсем...

Ниже приведена последовательность действий *(на примере программы ADCLab)*, которая позволит в некоторой степени «определиться с работоспособностью» преобразователя.

Поиск неисправностей лучше всего выполнять постепенно.

Убедитесь в «реальной возможности» АЦП ЛА50USB - подключите к входу сигнал с заранее извесными характкристиками, который Вы могли бы легко проконтролировать, например, осциллографом, тестером.

 Установите в программе автоматический запуск от внутреннего источника. Установите размер небольшой объём буфера, например 512 точек.

Установите частоту дискретизации 20КГц. Каналы: от «0» до «0».

Вид – «все». Усиление «канала 0» установите «1». Снимите разрешение синхронизации по фронту и спаду (кнопки должны быть отпущены). Отпустите кнопку единичного измерения. Запустите АЦП ЛА50USB кнопкой «старт».

Не появилось ли сообщений об ошибках…

Наблюдаете ли Вы сигнал, который подается на ЛА50USB…

При его наличии – попробуйте вернуться к Вашему исходному сигналу и найти причину, почему Вы не получали ожидаемый сигнал раньше.

 Если Вы не обнаружили тестовый сигнал, закройте программу, ADCLab, отключите сигнальные кабели (аналогового и цифрового порта) и USB кабель. Так выполняется полная процедура сброса ЛА50USB.

 Подключите USB кабель. При этом крайне желательно использовать кабель, прилагаемый в комплекте поставки. Индикатор на верхней панели начнет подсвечивать, а через 5-10 секунд (в зависимости от производительности системы) индикатор должен начать гореть постоянно.

Если индикатор периодически мигает – подсчитайте количество вспышек в серии. По таблице, приведенной в приложении определитесь – обнаружились ли ошибки или неисправности самого ЛА50USB. Если индикатор включения горит постоянно, Вы можете проверить то, что ЛА50USB обнаружен операционной системой на Вашем компьютере: например, в системах WIN 9Х в свойствах «Мой компьютер» в закладке устройства должен быть раздел: *ADC Centre ADC/DAC boards*, а в нем: *ADC centre ЛА50USB*.

Если устройство не появилось или устройство в системе обозначается с восклицательным знаком, то следует переустановить соответствующие драйверы.

Если индикатор не горит, или мигает то, возможно, ЛА50USB неисправен и его необходимо направить в службу сервиса.

Если ошибок не найдено, далее следует запустить программу ADCLab.

Программа не должна выдавать сообщения об ошибках.

При ситуациях, когда входной сигнал присутствует, а индикатор не сообщает об ошибках, можно сформировать тестовый сигнал – объединить все аналоговые входы с аналоговой землей (соединить выводы разъёма ХР2: 1…18 между собой) и Внимательно посмотреть вид сигнала на экране компьютера. Должна наблюдаться линия 0-го канала (по умолчанию она имеет зеленый цвет) в центре отображаемой осциллограммы с небольшим шумом. Теперь подключите к ЛА50USB заранее известный сигнал, например от генератора. Убедитесь в правильном функционировании устройства в целом и переходите к Вашему исследуемому сигналу.

Если у Вас возникли проблемы и затруднения при эксплуатации АЦП ЛА50USB, позвоните в службу поддержки предприятия-изготовителя; квалифицированные специалисты помогут Вам их решить.

### **8 приложения**

#### **8.1 Метрологические параметры АЦК**

#### **8.1.1 Регламентирующие документы**

При оценке метрологических характеристик АЦП обычно пользуются параметрами, которые регламентируются ГОСТ 24736-81 и ОСТ 1100783-84. В эти параметры входят:

- число разрядов АЦП;
- время установления;
- время преобразования;
- нелинейность;
- дифференциальная нелинейность;
- амплитудно-частотная характеристика (АЧХ);
- фазо-частотная характеристика (ФЧХ).

Согласно указанным нормативным документам параметры АЦП определяются при подаче на его вход постоянных уровней напряжения во всем динамическом диапазоне преобразователя. Исключение составляют АЧХ и ФЧХ, которые определяются при подаче на вход АЦП гармонических воздействий.

#### **8.1.2 Особенности реальных измерений**

В реальных условиях АЦП часто используются для преобразования в цифровой код переменных входных воздействий, а в таком режиме упомянутых параметров и знаний АЧХ и ФЧХ может оказаться недостаточно для определения применимости АЦП в реальных условиях. В этом смысле важно отметить следующее:

- 1) Естественно называть статическим режимом работы АЦП такой, при котором за время преобразования входной сигнал меняется не более величины МЗР АЦП. При этом входной сигнал для самого АЦП будет **статическим**, хотя для тракта, по которому распространяется сигнал до того, как попадет на АЦП, он является **динамическим**.
- 2) Так как наряду с АЦП часто используются другие устройства, такие как: мультиплексоры, усилители, фильтры, УВХ, их искажения будут суммироваться с погрешностью АЦП и определять метрологическую характеристику (МХ) адаптера, в состав которого входит АЦП. В настоящее время развитие микроэлектроники привело к тому, что многие из перечисленных устройств стали неотъемлемой частью микросхем АЦП.

При этом, вследствие динамического взаимодействия измеряемого сигнала с элементами АЦК, знания основных метрологических характеристик АЦК по вышеперечисленным нормативным документам оказывается явно недостаточно. Поэтому ЗАО <Руднев-Шиляев> применяет, наряду с регламентированными этими ГОСТ, другие метрологические характеристики АЦК для расчёта инструментальной погрешности результатов измерения. Знание МХ АЦК позволяет решить следующие прикладные вопросы:

- оценка инструментальной погрешности измерений. При этом должны учитываться и все факторы, влияющие на инструментальную погрешность: изменения влияющих величин (температуры окружающей среды, напряжения питания, воздействия электромагнитных полей и других неинформативных параметров входного сигнала), свойства объекта измерений, частота изменения измеряемых величин, выходные свойства устройств, к которым подключается плата АЦП, и др.;
- $\bullet$ выбор средства измерений. МХ которого обеспечили бы требуемое качество измерения в известных условиях применения средств измерения (СИ);
- сравнение СИ различных типов по МХ. При этом должны быть известны условия применения СИ;
- разработка сложных измерительных систем, используя при этом МХ от- $\bullet$ дельных компонентов системы;
- оценка погрешностей измерительных систем по МХ компонентов. Иногда единственно возможным путём решения этой задачи является расчётный путь по известным МХ компонентов.

Использование и выбор вида МХ должно быть наилучшим образом ориентированы на конкретное применение СИ.

В соответствии с ГОСТ 8.009-84 необходимо в нормативно-технической документации на СИ приводить такие нормированные МХ, используя которые можно было бы решить следующие задачи:

- определение результатов измерения (без учёта поправки на систематическую погрешность измерения);
- расчёт оценки инструментальной погрешности измерений данного вида в реальных условиях применения.

Для определения результатов измерения напряжения на входе платы АЦП используются следующие НМХ:

- диапазон входных напряжений АЦП;  $\bullet$
- коэффициент усиления инструментального усилителя;  $\bullet$
- коэффициент усиления программируемого усилителя;  $\bullet$
- число разрядов АЦП (следовательно, величина МЗР);  $\bullet$
- частота дискретизации АЦП.

Для определения оценки инструментальной погрешности измерений переменного напряжения используются следующие параметры:

- ошибка сдвига;
- ошибка диапазона:
- число эффективных разрядов (ЧЭР).

Ошибка диапазона является статической аддитивной погрешностью. Число эффективных разрядов в зависимости от частоты измеряемого сигнала - комплексный динамический параметр, который учитывает шумовые и нелинейные погрешности АЦК. ЧЭР включает в себя шумы - аналоговой части АЦК, квантования, дифференциальной нелинейности АЦП; интегральную нелинейность, и инерционные свойства звеньев АЦК.

Помимо ЧЭР - комплексного параметра, используются частные динамические НМХ:

- отношение сигнал/шум;
- коэффициент гармоник (нелинейные искажения);
- относительные уровни гармоник;
- отношение сигнал/шум + искажения;
- реальный динамический диапазон.

Все частные динамические НМХ используются в зависимости от частоты входного сигнала, частоты дискретизации АЦП, коэффициентов усиления АЦК, режимов включения усилителей и диапазона характеристики преобразования АЦП платы.

#### **8.1.3 Статические параметры АЦП**

Здесь описываются статические параметры АЦП, которые регламентированы ГОСТ 24736-81 «Преобразователи интегральные цифро-аналоговые и аналого-цифровые. Основные параметры» и ОСТ 1100783-84. Рисунок (Рис. 8. 1) призван помочь более наглядно представить предмет обсуждения.

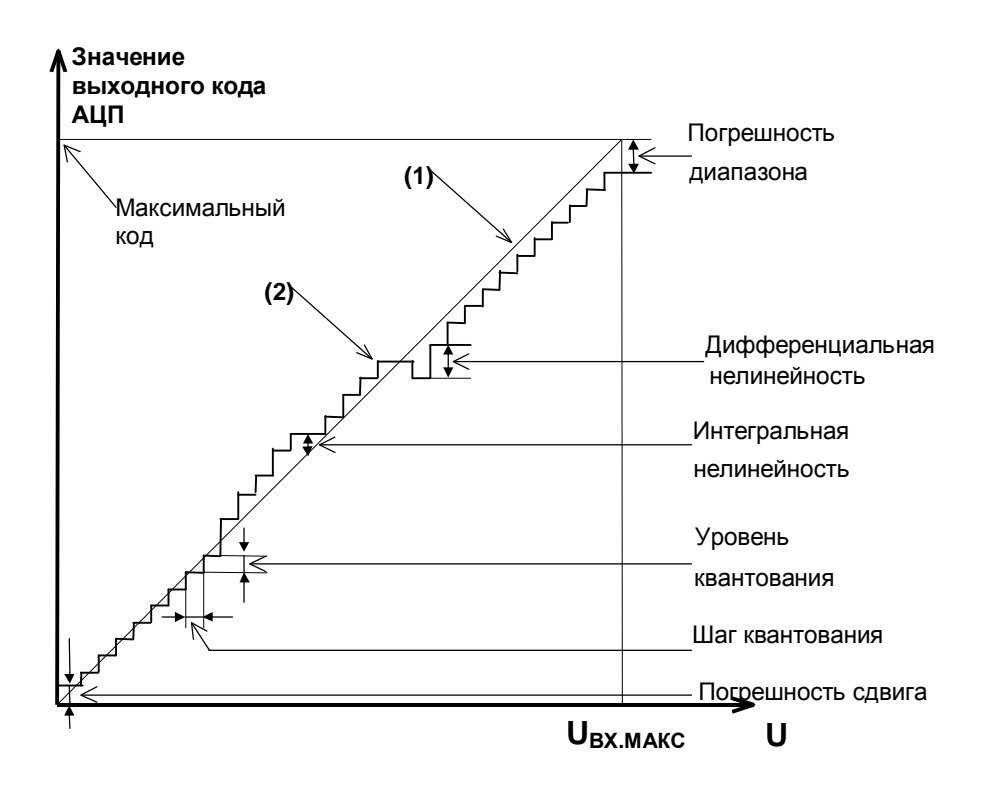

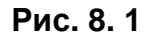

#### **Рисунок 1. Статические параметры АЦП**

- **Характеристика преобразования ХП** (2) зависимость выходного кода АЦП от входного напряжения U<sub>BX</sub>.
- **Идеальная характеристика преобразования** (1) прямая линия, «наиболее приближенная» к точкам характеристики преобразования.
- **Число разрядов АЦП, N.** Двоичный логарифм максимального числа кодовых комбинаций на выходе АЦП. Если число разрядов N, тогда число 2<sup>N</sup> даст количество комбинаций в выходном коде преобразователя в диапазоне 0÷(2<sup>N</sup>-1).
- $\overline{\phantom{0}}$  П**ример.** Для 10-разрядного АЦП количество комбинаций составит 2<sup>10</sup>=1024 в диапазоне от 0 до 1023.
- Время преобразования, t<sub>прь</sub>. Интервал времени от начала преобразования АЦП до появления на выходе устойчивого кода, соответствующего входному напряжению.
- **Погрешность сдвига**. Смещение характеристики преобразования в точке начала координат графика. После того как АЦП сбалансирован, минимальное значение кода АЦП, соответствующее минимальному входному напряжению может отличаться от значения минимального кода на идеальной характеристике.

Если рассматривать АЦП как вольтметр, то погрешность сдвига и погрешность диапазона равноценны систематической составляющей основной погрешности платы во всём диапазоне входных напряжений. При этом принципиально то, что величина этой погрешности зависит от усиления инструментального и программируемого усилителя, а также от диапазонов АЦП.

- **Отклонение в конечной точке,**  $d_{n,n}$ **.** Погрешность диапазона, т.е. погрешность преобразователя в конечной точке диапазона.
- ¬ *Примечание.*

*Обычно погрешность сдвига и диапазона выражаются в единицах МЗР.* 

- **Пороговый уровень** величина входного аналогового уровня АЦП, при котором выходной код меняется на 1. Общее число пороговых уровней вследствие наличия дифференциальной нелинейности может быть меньше числа уровней квантования АЦП.
- **Интегральная нелинейность** (или просто **нелинейность**). Отклонение по вертикальной оси точек реальной характеристики от идеальной характеристики преобразования, делящих пополам расстояние (по оси абсцисс) между средними значениями пороговых уровней ХП (см. график). Измеряется в процентах или единицах МЗР. Интегральная нелинейность является функцией от пороговых уровней АЦП.
- ¬ *Примечание.*

*При разработке АЦП предусматривают возможность регулировки погрешности сдвига и диапазона, а также нелинейности для их минимизации.* 

**Дифференциальная нелинейность (немонотонность),**  $d_{\text{MMO}}$ **. Отклонение** разности двух аналоговых сигналов, соответствующих последовательной смене кодов, от значения, соответствующего единице МЗР. Иначе говоря, при монотонном увеличении сигнала на выходе АЦП может возникать код, который соответствует одному и тому же входному сигналу, в то время как сам входной сигнал изменился более одного шага квантования, который равен U<sub>ВХ.МАКС</sub>/2<sup>N</sup>. Измеряется в процентах или единицах МЗР. Дифференциальная нелинейность - функция пороговых уровней АЦП.

 $\neg$  Пример.

Дифференциальная нелинейность в половину МЗР говорит о том, что два входных уровня, различающихся на половину шага квантования, вызвали появление соответствующих соседних кодов на выходе АЦП.

 $\neg$  Примечание.

В реальном АЦП по каким-либо причинам может возникать пропадание кода на его выходе, что эквивалентно появлению дифференциальной нелинейности. Отличие в том, что сама по себе дифференциальная погрешность является систематической погрешностью, то есть, возникает всегда при подаче на вход АЦП соответствующего входного сигнала, а пропадание кода чаще является случайным процессом и зависит от условий обмена по шине данных ПК.

#### 8.1.4 Динамические параметры АЦК

В реальных условиях эксплуатации для описания МХ АЦК удобно использовать не только статические, но и динамические параметры, которые, согласно ГОСТ 8.009-84, представляют собой МХ СИ, в которых выходная реакция СИ определяется значениями измеряемого сигнала и изменениями этого сигнала во времени.

Динамические параметры АЦП следующие:

- отношение сигнал/шум;
- отношение сигнал/шум + искажения;  $\bullet$
- коэффициент нелинейных (гармонических) искажений;  $\bullet$
- относительные уровни гармоник при гармоническом входном воздействии;
- реальный динамический диапазон;
- число эффективных разрядов.

Комплексный динамический параметр - число эффективных разрядов в зависимости от частоты входного гармонического сигнала считается основным для ALIK.

Кроме того, имеет смысл приводить МХ дифференциальную нелинейность и усреднённую характеристику преобразования, измеренные в динамическом режиме калибровки. В определённых применениях АЦК (например, в радиолокации) знание этих МХ позволяет обоснованно решить задачу выбора СИ. Для того чтобы измерить динамические метрологические характеристики АЦК, можно подать на его вход тестовый синусоидальный сигнал и вычислить затем с помощью быстрого преобразованию Фурье (БПФ) частотный спектр выходного сигнала АЦП. В качестве калибровочного сигнала выбирается гармонический синусоидальный сигнал низкочастотного генератора с искажениями, приемлемыми для работы с АЦП имеющейся разрядности.

 $\neg$  Примечание.

Под сигналом далее подразумевается спектральная составляющая, соответствующая входному сигналу калибровки. Шум определяется как совокупность всех остальных нежелательных компонент: побочных частот и шумового фона, не считая гармоник сигнала.

#### Отношение С/Ш. 8.1.4.1

Для его получения необходимо просуммировать мощности спектральных составляющих, за исключением постоянной составляющей и гармоник сигнала, и вычислить отношение мощности главной спектральной составляющей к результату суммирования.

В случае идеального АЦП БПФ измеренной реализации даст узкополосный спектр с ярко выраженным главным максимумом, соответствующим частоте подаваемого на вход АЦП синусоидального напряжения. Причём, мощность, сосредоточенная вблизи главного максимума, по отношению к остальной мощности, распределенной в остальной части частотного диапазона, будет максимальна.

На практике отношение С/Ш может учитывать гармоники основной частоты, если это указано специально. Такой параметр называют отношение сигнала к шуму плюс искажения (С/[Ш+И]). Для идеального АЦП, как известно, с учетом только шума квантования справедливо соотношение С/Ш

[дБ]=(6,02·N+1,76), где N - число разрядов АЦП. В случае идеального 10разрядного это даст 6,02×16+1,76≈62[дБ]. Использование реального АЦП, неминуемо вносящего дополнительные погрешности в процесс измерения, приведет к ухудшению С/Ш, особенно, если рассматривать АЦК в целом. Экспериментально можно измерить С/[Ш+И], используя высококачественный измеряемый сигнал и вычисляя БПФ, включая в понятие шума и гармоники сигнала (искажения). Тогда, подставляя полученное отношение в описанную

формулу, можно найти число эффективных разрядов АЦП. 8.1.4.2 Коэффициент гармонических искажений (КГИ)

Определяется нелинейностью характеристики преобразования на определённой частоте и вычисляется как отношение суммы рассчитанных вышеописанным образом мощностей гармоник к мощности главной спектральной составляющей или первой гармонике.

– Пример. Для случая использования 2-й, 3-й, 4-й и 5-й гармоник  $KTH[\partial B] = 10Lg \left| \left( \sum \langle (A_2)^2 + (A_3)^2 + (A_4)^2 + (A_5)^2 \rangle \right) / (A_1)^2 \right|$ ,

где  $A_1$  – амплитуда основной гармоники,  $A_{2...5}$  – амплитуды гармоник основной частоты.

#### 8.1.4.3 Реальный динамический диапазон (РДД).

Определяется как отношение энергии основной спектральной составляющей сигнала к амплитуде следующей по величине гармоники или шумовому выбросу. Знание РДД приобретает важность в тех применениях, где гармоники, побочные составляющие и шумы не должны превосходить по уровню самый слабый из подлежащих преобразованию сигнал. В большинстве случаев эту информацию дает оценка уровня гармоник в полосе АЦК, поскольку большая из гармоник обычно превосходит шумовой фон и побочные компоненты. Знание реального динамического диапазона АЦК в составе радиолокационной системы обеспечит возможность оценки её применимости для определения слабых сигналов.

#### Число эффективных разрядов (ЧЭР),  $N_{\text{3}\phi\phi}$ . 8.1.4.4

Шум и гармоники влияют на точность измерений. Можно сказать, что у АЦП уменьшается разрядность. ЧЭР учитывает любые виды погрешностей. Все ошибки преобразователя, обусловленные дифференциальной и интегральной нелинейностями, апертурной неопределенностью (джиттер), и пропуском кодов, выступают как составляющие некоторой суммарной среднеквадратической погрешности. Нетрудно показать, что ЧЭР вычисляется по формуле:  $N_{\theta\phi\phi}$ =(С/[Ш+И]-1,76)/6,02, где С/[Ш+И] вычисляется по результату вычисления преобразования Фурье измеренного калибровочного гармонического сигнала.

Оборудование, созданное ЗАО «Руднев-Шиляев», позволяет 8.1.4.5

калибровать АЦК в динамическом режиме по параметрам, получаемым с помощью БПФ, с точностью до 24 разрядов и оценивать параметры АЦК с точностью до 24 разрядов.

#### **8.2 Таблица соответствия числа вспышек индикатора и ошибок.**

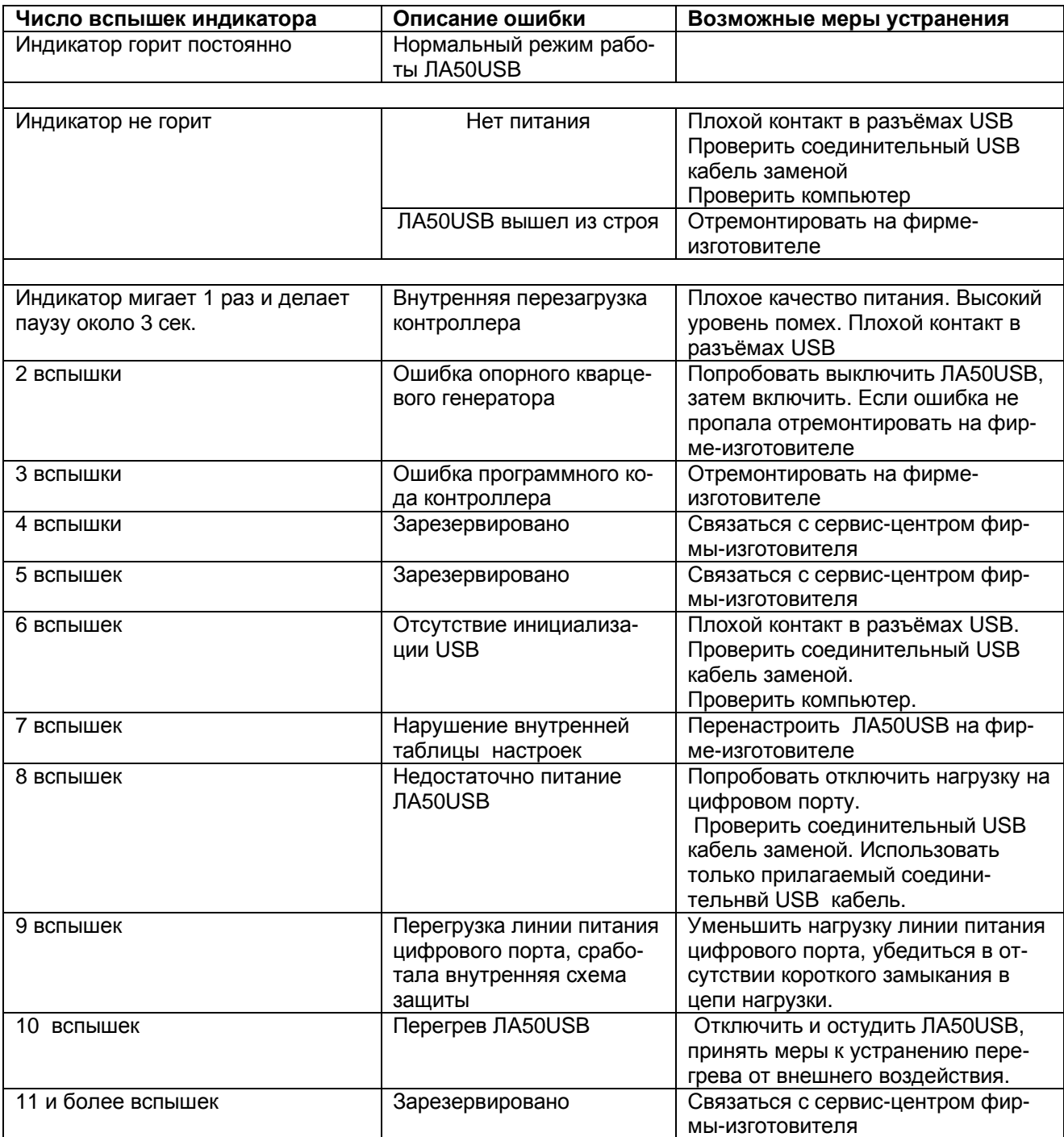

#### **8.3 Условия эксплуатации прибора**

По классификации условий эксплуатации РЭА данный прибор относится к первой группе (Таблица 8. 1).

#### **Таблица 8. 1**

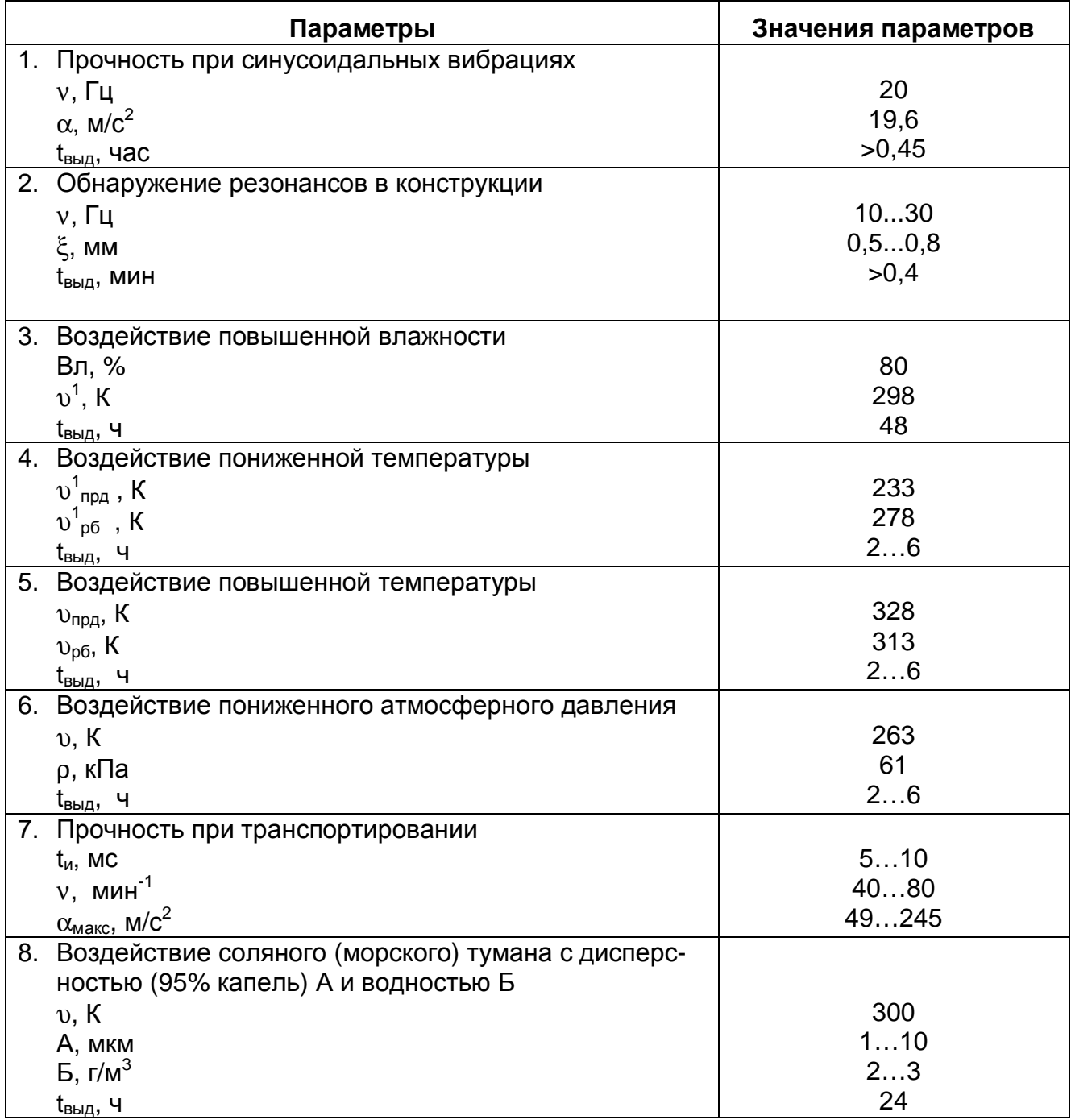

#### **Параметры РЭА и определяющие их дестабилизирующие факторы**

### **9. ТЕКУЩИЙ РЕМОНТ**

Ремонт прибора, а именно устройства ЛА-50USB, осуществляется предприятием изготовителем.

### **10. ТРАНСПОРТИРОВАНИЕ И ХРАНЕНИЕ**

- 10.1 Устройство ЛА-50USB транспортируют в закрытых транспортных средствах любого вида.
- 10.2 При транспортировании самолетом ЛА-50USB должно быть размещено в отапливаемом герметизируемом отсеке.
- 10.3 Климатические условия транспортирования ЛА-50USB не должны выходить за пределы предельных условий, указанных в таблице (Таблица 10. 1). По механическим воздействиям предельные условия транспортирования должны соответствовать требованиям группы 3 согласно ГОСТ 22261-94.

#### **Таблица 10. 1**

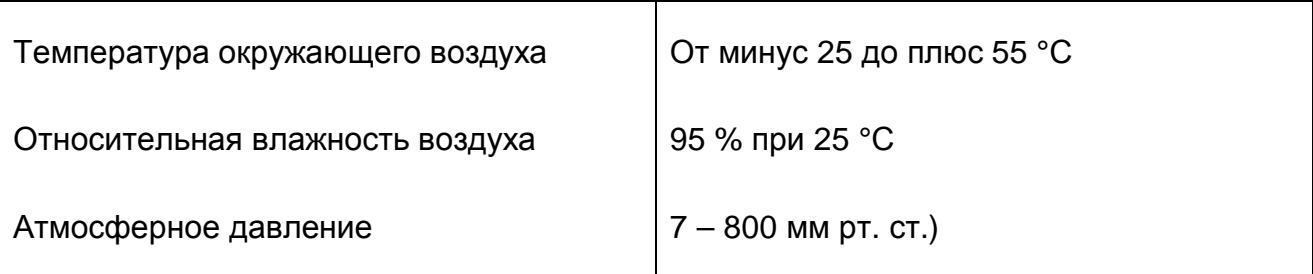

#### **Предельные условия транспортирования**

- 10.4 Устройство ЛА-50USB до введения в эксплуатацию следует хранить на складах в упаковке предприятия-изготовителя при температуре окружающего воздуха 5 – 40 ºС и относительной влажности воздуха 80 %.
- 10.5 Хранить ЛА-50USB без упаковки следует при температуре окружающего воздуха 10 – 35 ºС и относительной влажности воздуха 80 %
- 11 В помещениях для хранения содержание пыли, паров кислот и щелочей, агрессивных газов и других вредных примесей, вызывающих коррозию, не должно

превышать содержание коррозионно-активных агентов для атмосферы типа 1 по ГОСТ 15150-69.

### **11. ТАРА И УПАКОВКА**

Устройство ЛА-50USB упаковывается в полиэтиленовый пакет, а затем в упаковочную коробку (см. п. 5.3 на стр. 13). В эту же упаковочную коробку укладывается комплект поставки прибора, перечисленный в п. 5.3 на стр. 13.

### **12. МАРКИРОВКА**

Обозначение прибора указывается на его передней или задней панели. Дата выпуска, серийный номер прибора обозначается на наклейке (ярлыке). Пломбирование прибора осуществляется путем наклейки ярлыка на нижней поверхности корпуса на месте, закрывающем один из винтов крепления крышки корпуса прибора.

¬ *Примечание!*

*Во избежание разрушения ярлыка и утраты потребителем права на гарантийный ремонт, необходимо оберегать ярлык от воздействия агрессивных жидкостей, растворителей и механических повреждений.*

# **13. ГАРАНТИЙНЫЕ ОБЯЗАТЕЛЬСТВА**

#### **Гарантийный талон на Внешнее устройство аналого-цифрового преобразования для IBM PC/AT-совместимых компьютеров ЛА-50USB**

#### **Зав. №\_\_\_\_\_\_\_\_\_\_\_\_\_\_\_\_\_\_\_\_**

ЗАО «Руднев-Шиляев» гарантирует безотказную работу устройства ЛА-50USB в течение 18 месяцев со дня продажи потребителю при соблюдении потребителем условий и правил эксплуатации, транспортирования и хранения, установленных руководством по эксплуатации устройства ЛА-50USB. В период гарантийного срока предприятие-изготовитель осуществляет бесплатный ремонт прибора в случае обнаружения неисправности по вине предприятияизготовителя.

Тел/Факс (095) 787-6367, 787-6368.

Дата продажи  $\lt$  > 200 г.

Подпись представителя фирмы \_\_\_\_\_\_\_\_\_\_\_\_\_\_\_

МП

линия отреза (эта часть остается у изготовителя)

#### **Гарантийный талон на Внешнее устройство аналого-цифрового преобразования для IBM PC/AT-совместимых компьютеров ЛА-50USB**

#### **Зав. №\_\_\_\_\_\_\_\_\_\_\_\_\_\_\_\_\_\_\_\_**

ЗАО «Руднев-Шиляев» гарантирует безотказную работу устройства ЛА-50USB в течение 18 месяцев со дня продажи потребителю при соблюдении потребителем условий и правил эксплуатации, транспортирования и хранения, установленных руководством по эксплуатации устройства ЛА-50USB. В период гарантийного срока предприятие-изготовитель осуществляет бесплатный ремонт прибора в случае обнаружения неисправности по вине предприятияизготовителя.

\_\_\_\_\_\_\_\_\_\_\_\_\_\_\_\_\_\_\_\_\_\_\_\_\_\_\_\_\_\_\_\_\_\_\_\_\_\_\_\_\_\_\_\_\_\_\_\_\_\_\_\_\_\_\_\_\_\_\_\_\_ \_\_\_\_\_\_\_\_\_\_\_\_\_\_\_\_\_\_\_\_\_\_\_\_\_\_\_\_\_\_\_\_\_\_\_\_\_\_\_\_\_\_\_\_\_\_\_\_\_\_\_\_\_\_\_\_\_\_\_\_\_ \_\_\_\_\_\_\_\_\_\_\_\_\_\_\_\_\_\_\_\_\_\_\_\_\_\_\_\_\_\_\_\_\_\_\_\_\_\_\_\_\_\_\_\_\_\_\_\_\_\_\_\_\_\_\_\_\_\_\_\_\_

\_\_\_\_\_\_\_\_\_\_\_\_\_\_\_\_\_\_\_\_\_\_\_\_\_\_\_\_\_\_\_\_\_\_\_\_\_\_\_\_\_\_\_\_\_\_\_\_\_\_\_\_\_\_\_\_\_\_\_\_\_ \_\_\_\_\_\_\_\_\_\_\_\_\_\_\_\_\_\_\_\_\_\_\_\_\_\_\_\_\_\_\_\_\_\_\_\_\_\_\_\_\_\_\_\_\_\_\_\_\_\_\_\_\_\_\_\_\_\_\_\_\_ \_\_\_\_\_\_\_\_\_\_\_\_\_\_\_\_\_\_\_\_\_\_\_\_\_\_\_\_\_\_\_\_\_\_\_\_\_\_\_\_\_\_\_\_\_\_\_\_\_\_\_\_\_\_\_\_\_\_\_\_\_ \_\_\_\_\_\_\_\_\_\_\_\_\_\_\_\_\_\_\_\_\_\_\_\_\_\_\_\_\_\_\_\_\_\_\_\_\_\_\_\_\_\_\_\_\_\_\_\_\_\_\_\_\_\_\_\_\_\_\_\_\_ \_\_\_\_\_\_\_\_\_\_\_\_\_\_\_\_\_\_\_\_\_\_\_\_\_\_\_\_\_\_\_\_\_\_\_\_\_\_\_\_\_\_\_\_\_\_\_\_\_\_\_\_\_\_\_\_\_\_\_\_\_

Предприятие-потребитель, наименование и адрес:

Место и характер дефекта, содержание ремонта:

Дата ремонта: \_\_\_ \_\_\_\_\_\_\_\_\_\_\_ 200\_\_ г.

Подпись лица производившего ремонт:

Подпись владельца устройства ЛА-50USB, подтверждающего ремонт